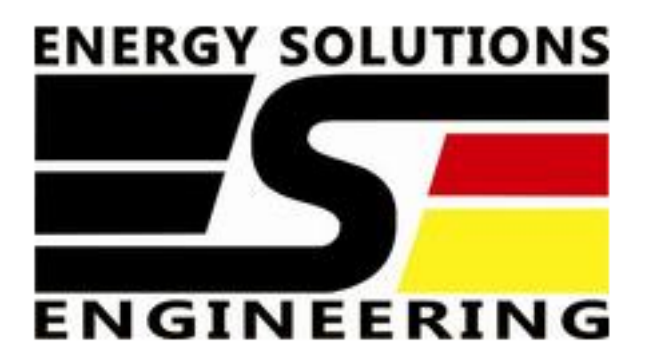

# **Руководство пользователя ИБП Winner A Rack-Tower 1-3 кВА**

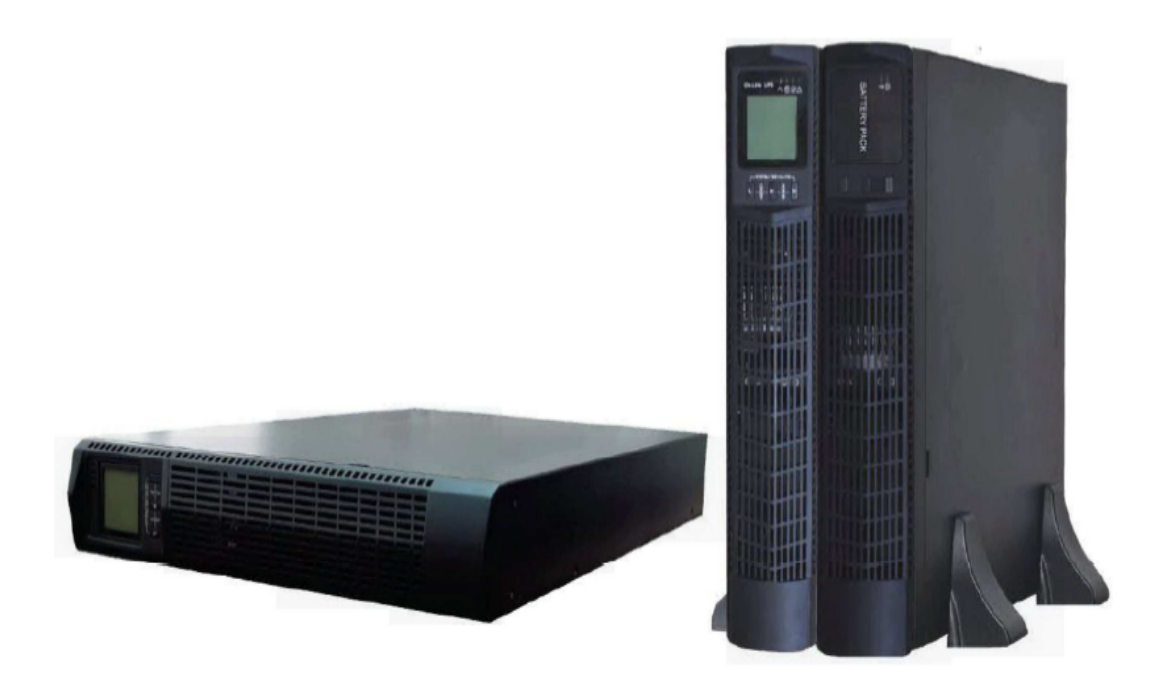

**ООО "EСE" 105005, Россия, г. Москва, ул. Радио д.10, стр 3. тел. +7(499) 281-77-01 www.ese-ups.ru info@ese-ups.ru**

#### **Инструкция по эксплуатации**

Ознакомьтесь внимательно с данным руководством. Оно содержит инструкции по безопасной установке и эксплуатации. Руководство включает в себя описание принципов внутренней работы ИБП и работы соответствующих защитных функций. Пожалуйста, следуйте всем инструкциям и предупреждениям, указанным в данном руководстве или на самом ИБП.

Производитель не несёт ответственности за любые допущенные технические и типографические ошибки, имеет право модифицировать изделие и вносить изменения в документацию без предварительного уведомления.

## **ОГЛАВЛЕНИЕ**

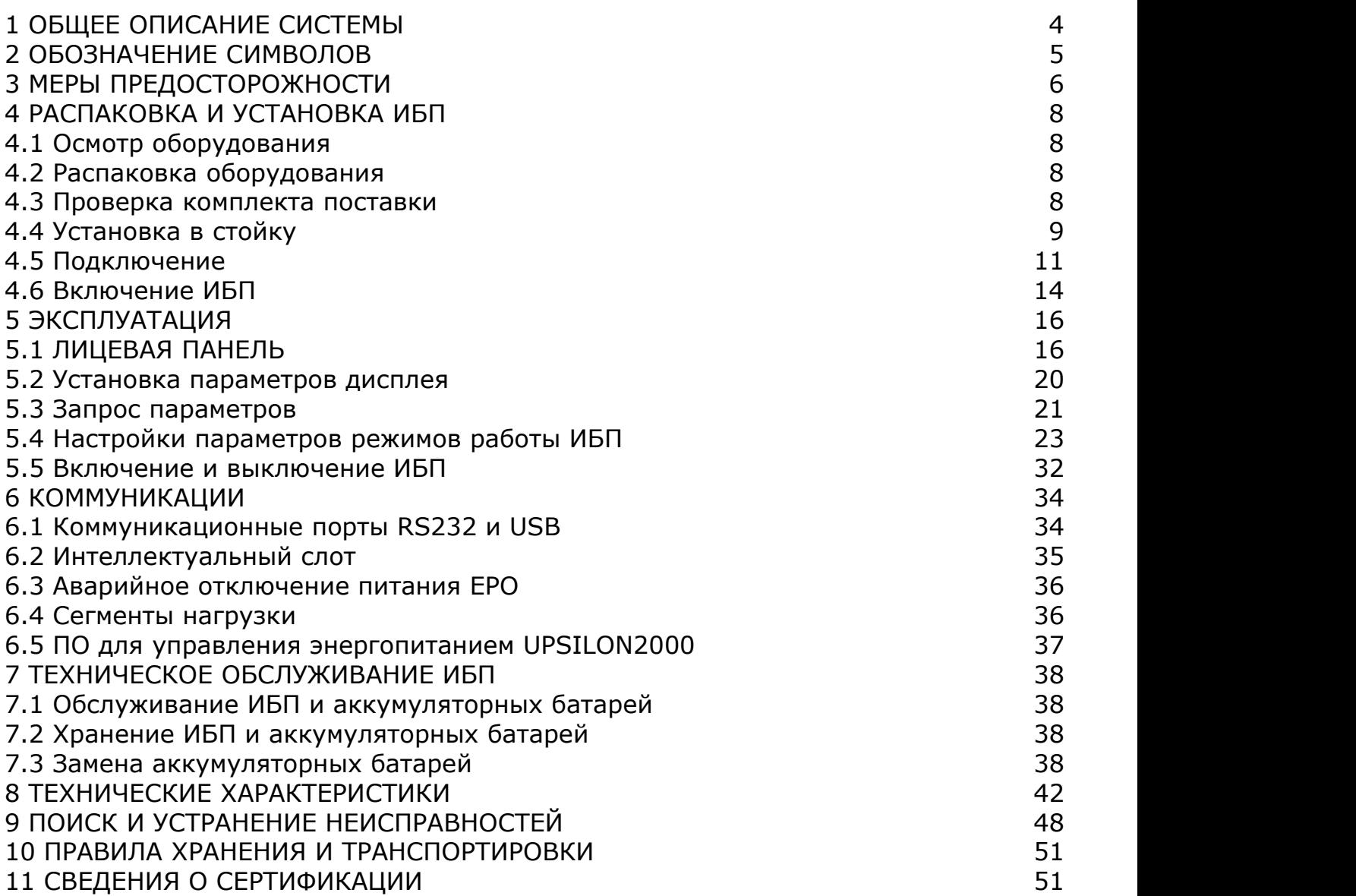

## <span id="page-3-0"></span>**1 ОБЩЕЕ ОПИСАНИЕ СИСТЕМЫ**

 Источник бесперебойного питания Winner A обеспечивает защиту чувствительного электрооборудования от наиболее распространенных проблем с электропитанием, включая сбои электропитания, провалы, скачки напряжения, помехи на линии, сильные всплески напряжения, колебания частоты, гармонические искажения.

 Сбои по электропитанию могут происходить в непредсказуемые моменты времени, качество электроэнергии также может меняться со временем. Проблемы, связанные с электропитанием опасны для ИТ-оборудования, они приводят к повреждению важных данных, потере несохраненных рабочих сеансов и поломке оборудования все это может вылиться во многие часы простоя и дорогой ремонт.

- ИБП Winner A обеспечивает высокую надежность;
- online технология двойного преобразования напряжения обеспечивает полную защиту оборудования;
- коэффициент выходной мощности 0,9;
- ИБП может совместно работать с генераторами;
- для увеличения срока службы аккумуляторов используется интеллектуальный трехступенчатый режим зарядки;
- поддерживает ECO режим;
- функция «холодного старта»;
- стандартные коммуникационные интерфейсы: один коммуникационный порт RS-232, один коммуникационный порт USB, а также внутренний слот для установки карты SNMP или «сухие» контакты;
- функция управления выходными сегментами розеток, позволяющая отключать не критическую нагрузку в режиме работы от аккумуляторных батарей, чтобы увеличить время автономной работы критически важной нагрузки;
- возможность увеличивать время автономной работы за счет использования до четырех дополнительных внешних блоков аккумуляторных батарей;
- для моделей ИБП со встроенными аккумуляторами доступна функция горячей замены батарей.

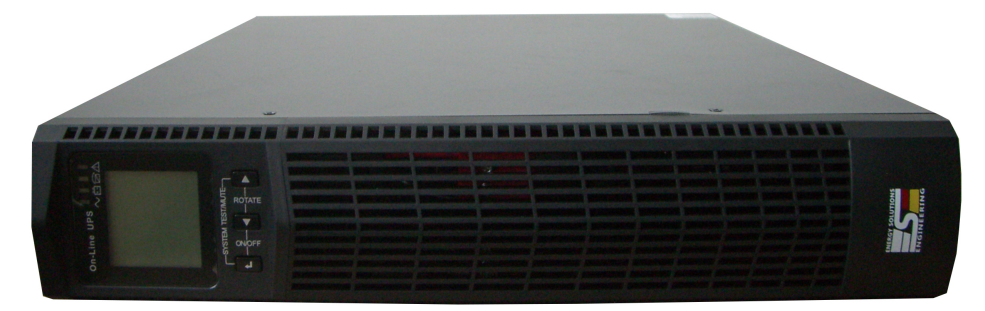

Рисунок 1 – Вид передней панели ИБП

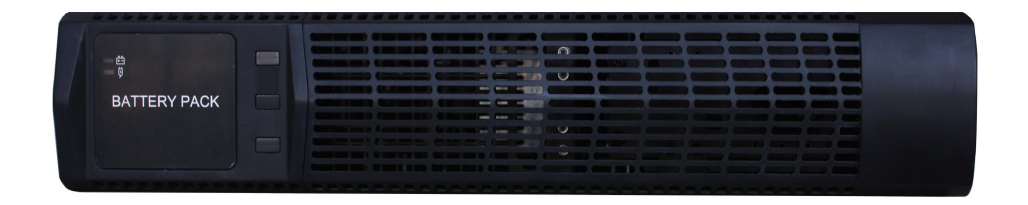

Рисунок 2 – Вид передней панели блока батарей

## <span id="page-4-0"></span>**2 ОБОЗНАЧЕНИЕ СИМВОЛОВ**

Значки безопасности, используемые в данном руководстве, показаны в таблице 1, они информируют пользователя о мерах безопасности, которые должны быть соблюдены во время установки, эксплуатации и технического обслуживания.

Таблица 1 – Обозначения символов

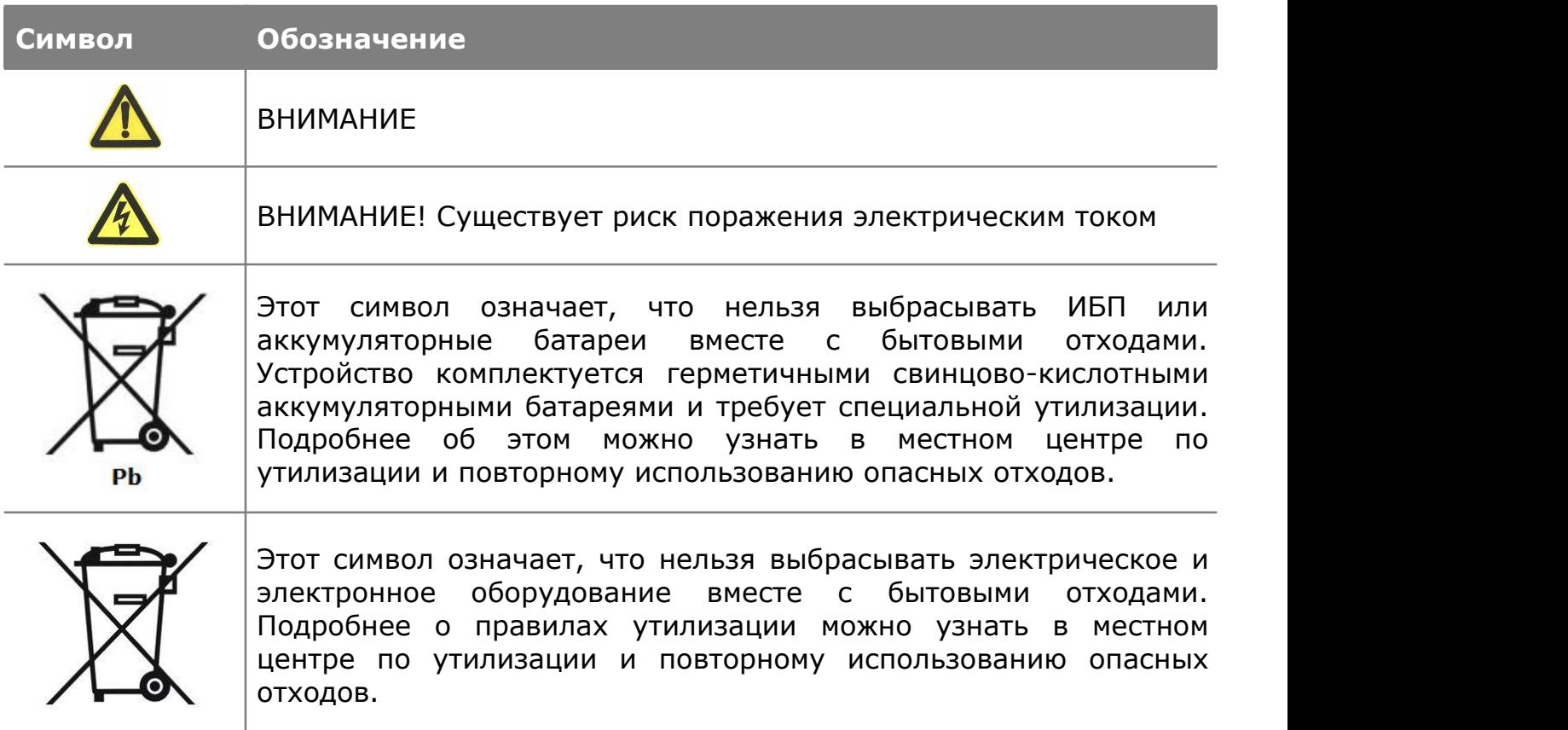

## <span id="page-5-0"></span>**3 МЕРЫ ПРЕДОСТОРОЖНОСТИ**

 Данное руководство содержит важные указания, которым необходимо следовать при монтаже и техническом обслуживании ИБП и блока батарей. Пожалуйста, ознакомьтесь с инструкцией перед началом эксплуатации оборудования и сохраните данное руководство для справок в будущем.

#### **Техника безопасности**

**ОПАСНО**

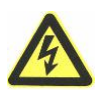

В источнике бесперебойного питания имеются части, находящиеся под напряжением, опасным для жизни. Все работы по ремонту и обслуживанию должны выполняться ТОЛЬКО УПОЛНОМОЧЕННЫМ ОБСЛУЖИВАЮЩИМ ПЕРСОНАЛОМ. НИКАКИЕ ВНУТРЕННИЕ ЧАСТИ источника бесперебойного питания НЕ ПОДЛЕЖАТ ОБСЛУЖИВАНИЮ ПОЛЬЗОВАТЕЛЕМ.

#### **ВНИМАНИЕ**

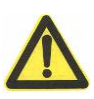

- обслуживание аккумуляторных батарей должно производиться персоналом, осведомленным о работе с батареями и необходимых мерах предосторожности, или под наблюдением такого персонала;
- при замене батарей необходимо устанавливать батареи или батарейные блоки того же типа и в том же количестве;
- ОСТОРОЖНО: Не помещайте батареи в огонь, это может привести к их взрыву. Утилизируйте неисправные аккумуляторы на предприятиях по переработке вторичного сырья;
- ОСТОРОЖНО: Не вскрывайте батареи и не нарушайте их целостности, вытекший электролит может быть токсичным и представлять опасность для глаз и кожи. При попадании его на кожу или в глаза необходимо немедленно смыть водой и обратиться к врачу.

## **ПРЕДУПРЕЖДЕНИЕ**

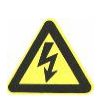

- ИБП имеют собственный источник питания аккумуляторную батарею, опасность сохраняется даже при отключении ИБП от сети. Не пытайтесь разбирать ИБП, сервисное обслуживание должно производиться только в специализированных сервисных центрах;
- ИБП предназначен для установки в помещении. Рекомендуемая рабочая температура 15-25°С, допустимая 0-40°С. Влажность 0-95% без конденсата;
- ИБП имеют высокое напряжение цепи постоянного тока. Не прикасайтесь к оголенным контактам внешних батарей и разъема для подключения внешних батарей;
- подключение ИБП и сборка/подключение батарейного комплекта должна производиться квалифицированным специалистомэлектриком;
- максимальное количество дополнительных блоков батарей, подключаемых к ИБП, не более четырех;
- дополнительные блоки батарей устанавливаются непосредственной под ИБП, т.к. все соединительные разъемы находятся под крышкой передней панели и должны быть недоступны во время эксплуатации;
- берегите батареи от огня. Длительная безаварийная эксплуатация ИБП во многом зависит от соблюдения правил пользования;
- ИБП предназначен для питания от однофазной сети с номинальным напряжением 220-230В. В целях обеспечения надежной и безопасной работы устройства и подключенной к нему нагрузки необходимо обеспечить защитное заземление;
- не допускается попадание посторонних предметов и влаги внутрь ИБП;
- не закрывайте вентиляционные отверстия ИБП. Это может привести к его перегреву и выходу из строя;
- не размещайте ИБП вблизи нагревательных приборов, батарей центрального отопления и в местах попадания прямых солнечных лучей;
- после перевозки и хранения ИБП при температуре ниже нуля необходимо выдержать его при комнатной температуре до первого включения в течение 2-3 часов.

<span id="page-7-0"></span>В данном разделе описывается:

- осмотр оборудования;
- распаковка оборудования;
- проверка комплекта принадлежностей;
- установка ИБП;
- подключение;
- включение ИБП.

## **4.1 Осмотр оборудования**

- 1. Распакуйте ИБП и проверьте наличие повреждений нанесенных при транспортировке. Если ИБП поврежден или отсутствуют некоторые детали, не запускайте устройство и уведомите об этом курьера и продавца.
- 2. Убедитесь, что Вам доставили именно то оборудование, которое Вы намеревались приобрести. Вы можете удостовериться в этом, сверившись с номером модели указанном на задней панели оборудования.

## **4.2 Распаковка оборудования**

## **ВНИМАНИЕ**

 распаковка ИБП при низкой температуре может вызвать конденсацию влаги на стенках оборудования. Не устанавливайте ИБП пока стенки корпуса внутри и снаружи не будут абсолютно сухими;

- будьте осторожны при распаковке и перемещении ИБП.
- 1. Откройте внешнюю картонную коробку.
- 2. Осторожно вытащите ИБП аксессуары.
- 3. Утилизируйте или сохраните упаковку.

## **4.3 Проверка комплекта поставки:**

- руководство пользователя 1шт;
- CD диск с программным обеспечением 1шт;
- USB кабель 1шт;
- кабель для подключения ввода C13-Schuko 1шт;
- кабель для подключения нагрузки C13-C14 1шт;
- кабель RS232 1шт;
- кабель для подключения аккумулятора (для источников бесперебойного питания без встроенных АКБ);
- кронштейны, для монтажа в стойку 1 комплект.
- для крепления в стойку источников бесперебойного питания Winner A предлагаем вам универсальные салазки MK 1-3 (приобретается отдельно)

\*в зависимости от поставки комплектация может изменяться

## <span id="page-8-0"></span>**4.4 Установка в стойку**

Источник бесперебойного питания поставляется со специальными кронштейнами необходимыми для установки ИБП в стойку.

Комплект для монтажа в стойку приобретается отдельно.

Проверьте комплект салазок Winner A MK 1-3

Убедитесь, что следующие элементы есть в комплекте:

- направляющие (рельсы) с закреплёнными к ним задними держателями;
- крепежный набор;
- болты с потайной головкой;
- зажимные гайки.

#### **ВНИМАНИЕ**

- ИБП тяжелый, поэтому для того чтобы вытащить его из коробки необходимо минимум два человека;
- при установке дополнительных блоков батарей, не забудьте установить блоки батарей непосредственно под ИБП, все провода между корпусами устанавливаются за передней панелью и должны быть недоступны для пользователей.

ПРИМЕЧАНИЕ: Для каждого ИБП (или блока батарей) требуется отдельный комплект салазок.

Для того чтобы установить комплект направляющих проделайте следующие шаги:

1. Установите левый и правый рельсы на задний элемент держателя как показано на рисунке 3. Не затягивая винты, отрегулируйте направляющие в соответствии с глубиной стойки. (см. рисунок 3).

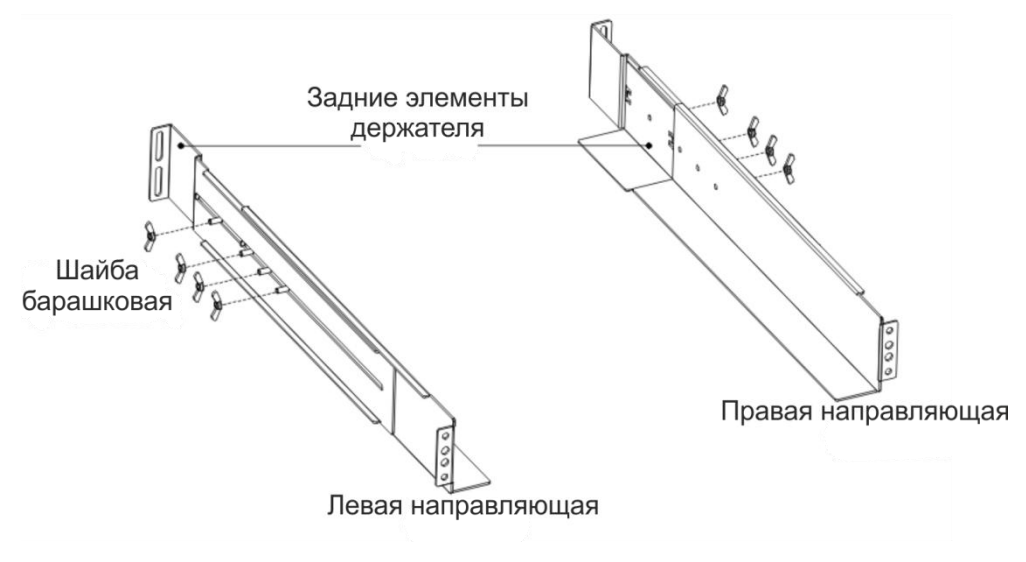

Рисунок 3 – Установка комплекта направляющих

- 2. Затяните гайки скрепляющие передние и задние части направляющих (рисунок 4).
- 3. Зафиксируйте одну рельсу к передней направляюще стойки с помощью винта с потайной головкой и зажимной гайки. Проделать то же самое на задней направляющей стойки.

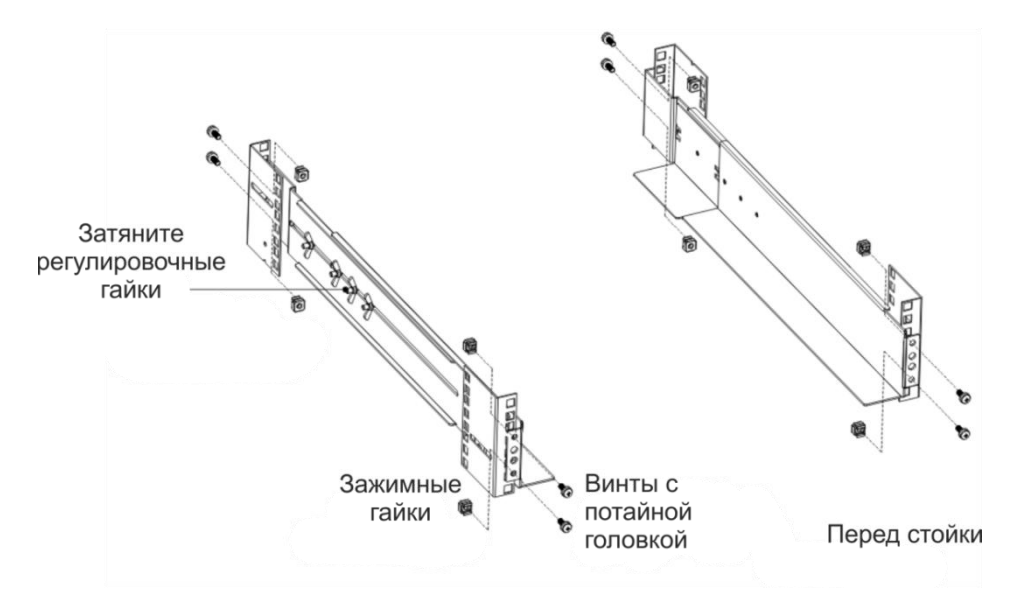

Рисунок 4 – Фиксация направляющих

- 4. Повторите шаг 2 и 3 с другой направляющей.
- 5. При установке дополнительных корпусов, повторите шаги с 1 по 4 для каждого комплекта направляющих.
- 6. Поместите ИБП на ровную устойчивую поверхность, так чтобы передняя панель была перед Вами.
- 7. Совместите монтажные кронштейны с отверстиями для винтов на каждой стороне ИБП и закрепите с помощью прилагаемых винтов с плоской головкой (см. рисунок 5).

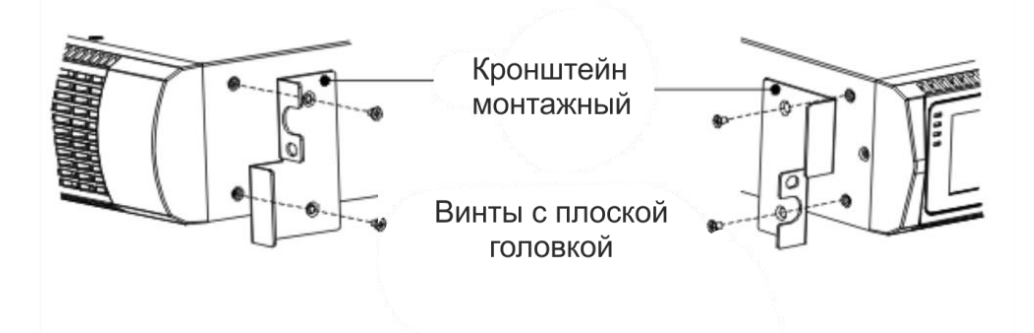

Рисунок 5 – Установка монтажных кронштейнов

- <span id="page-10-0"></span>8. При установке дополнительных ИБП, повторите шаги 6 и 7.
- 9. Задвиньте ИБП в стойку как показано на рисунке 6.
- 10. Закрепите ИБП к рельсам с помощью винтов с потайной головкой как показано на рисунке 6.

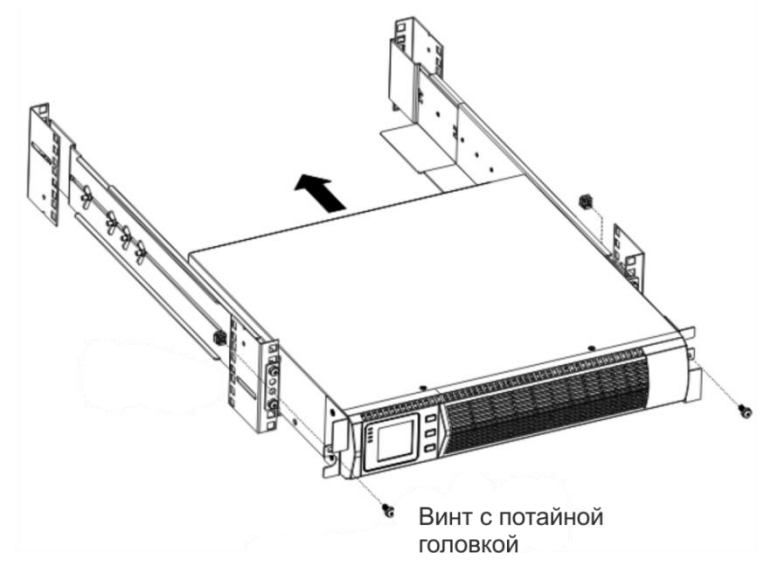

Рисунок 6 – Установка ИБП в стойку

## **4.5 Подключение**

 $\mathbf{d}$ 

ПРИМЕЧАНИЕ Не вносите несанкционированных изменений в ИБП, в противном случае возможно повреждение оборудования и аннулирование гарантии.

Подключать шнур питания только после завершения установки ИБП.

## **4.5.1 Подключение внутренних батарей**

1. Снимите переднюю крышку ИБП, как показано на рисунке 7.

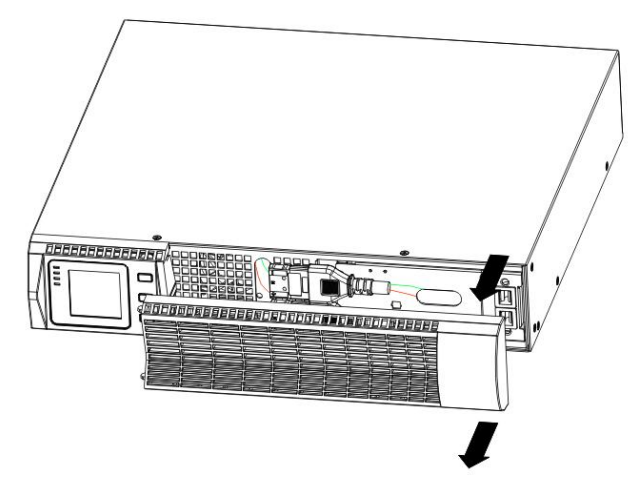

Рисунок 7 – Снятие передней крышки ИБП

- 2. Под передней панелью будут два разъема. Подключите разъемы внутренней батареи к ИБП.
- 3. Подключите красный разъем батареи к красному разъему ИБП, плотно прижимая, для того чтобы обеспечить правильное подключение.
- 4. Если Вы собираетесь установить дополнительно блоки батарей, перед продолжением установки ИБП смотрите следующий раздел «Подключение блоков батарей».

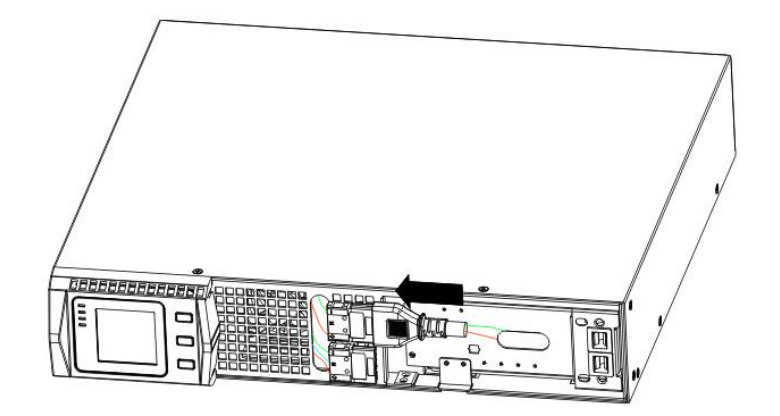

Рисунок 8 – Подключение внутренней батареи

5. Вставить крышку обратно, как показано на рисунке 9. Убедитесь, что все провода уложены аккуратно и не повредятся.

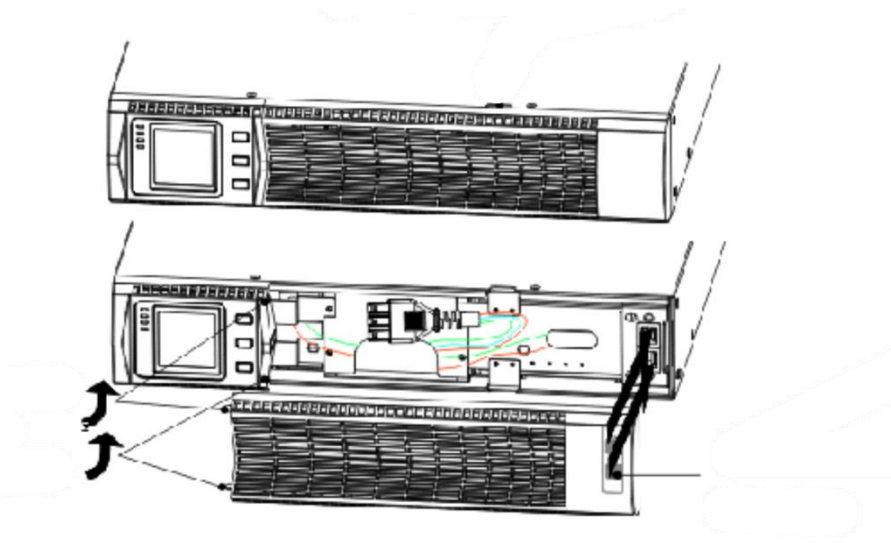

Рисунок 9 – Закрытие крышки

6. Если Вы собираетесь установить программное обеспечение для управления питанием, подключите компьютер к одному из коммуникационных портов или дополнительной карты связи, используйте соответствующий кабель для коммуникационных портов.

- 7. Если в стойке имеются винты заземления, подключите кабель заземления (не прилагается) к ИБП.
- 8. Если Вам требуется возможность аварийного отключения Emergency Power-off (EPO), установите его перед включением (см. раздел «Аварийное выключение»).

#### **4.5.2 Подключение дополнительных блоков батарей**

Для того чтобы установить дополнительный блок батарей:

- 1. Снимите переднюю крышку ИБП и каждого блока дополнительных батарей, как показано на рисунке 7.
- 2. В нижней части передней панели ИБП аккуратно открутите винты на заглушке, закрывающей намеченное отверстие для проводников.

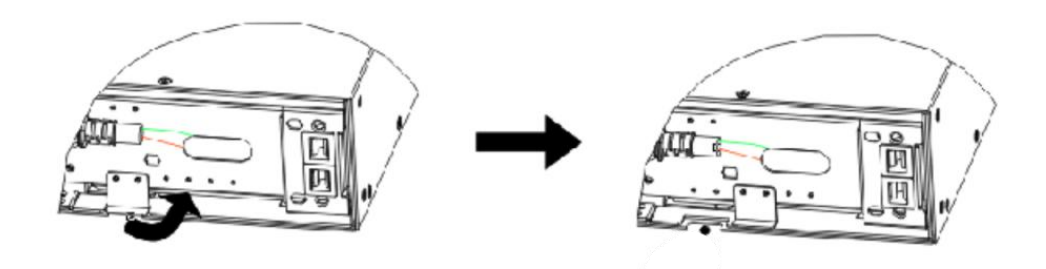

Рисунок 10 – Открытие крышки

3. Если вы подключите несколько дополнительных блоков батарей, проделайте тоже самое с каждым дополнительным блоком батарей, так как показано на рисунке 10.

#### **ВНИМАНИЕ**

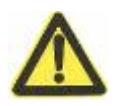

При соединении блока аккумуляторов с ИБП может образоваться небольшое искрение. Это нормально и не причинит вреда персоналу. Быстро вставьте кабель блока в разъем аккумулятора ИБП так, чтобы образовалось надежное соединение.

- 4. Подключите разъёмы батарейного блока к ИБП так как показано на рисунке 11. К ИБП может быть подключено до четырех блоков батарей. Внутри внешнего батарейного блока два типа разъёмов: двухпроводные (черный и красный) соединяются между собой, т.к. это параллельные линейки АКБ внутри блока батарей; трехпроводные предназначены для подключения блоков батарей между собой, а так же для соединения с ИБП.
- 5. Подключите разъемы внешнего батарейного блока к ИБП так как показано на рисунке 11. Для подключения второго блока батарей отсоедините разъем от первого блока, аккуратно потяните его, чтобы продлить провод к разъему следующего блока. Далее повторяйте процедуру для следующих блоков. (см. рисунок 11).

<span id="page-13-0"></span>6. Закройте крышку каждого блока дополнительных батарей. Убедитесь, что все провода уложены аккуратно и не зажимаются крышкой.

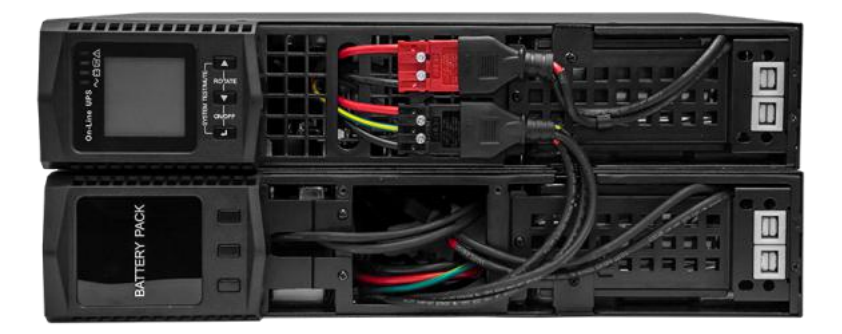

Рисунок 11 – Подключение блока батарей к ИБП

Убедитесь, что все разъемы не доступны для пользователей, а кабели соединяющие ИБП и ДББ аккуратно проходят через отверстия на передней панели.

#### **4.6 Включение ИБП**

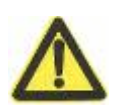

#### **ВНИМАНИЕ**

Перед включением ИБП убедитесь, что мощность нагрузки не превышает мощности ИБП.

- 1. Если вы установили дополнительные блоки батарей, убедитесь, что они все подключены к ИБП правильно (смотрите предыдущий раздел).
- 2. Убедитесь, что ни один шнур, подключенный к ИБП или EPB, не деформировался.
- 3. Подключите шнур питания к входу на задней панели ИБП.
- 4. Подключите шнур питания оборудования к выходу ИБП.
- 5. Как только Вы включите ИБП, произойдет самодиагностика, после этого ЗУ начнет заряжать батарею. Если на дисплее будет отображаться «0», это означает, что к выходу не подключена нагрузка.
- 6. Нажмите комбинацию клавиш  $(Q) + Q$ ) на передней панели ИБП для его включения. При включении ИБП от сети все индикаторы загораются и потухают по очереди, это повторяется несколько раз, пока ИБП не заработает в нормальном режиме.
- 7. Убедитесь, что на передней панели не горит ни один из предупреждающих сигналов.
- 8. Убедитесь, что индикатор инвертора  $\sim$  горит зеленым цветом, это означает, что ИБП работает в нормальном режиме.
- 9. Чтобы изменить любые другие параметры, которые установлены в ИБП по умолчанию, смотрите следующий раздел.

ПРИМЕЧАНИЯ:

При первоначальном запуске ИБП устанавливает частоту системы в соответствии с частотой входного сигнала (автоопределение частоты входного сигнала включено по умолчанию).

При первоначальном запуске, пожалуйста, установите выходное напряжение в настройках ИБП. При последующем запуске и перезапуске системы Ваши настройки сохраняются.

Внутренние батареи заряжаются до 80% емкости менее чем за 5 часов. Однако рекомендуется заряжать аккумуляторы в течение 48 часов после установки или длительного хранения. Если дополнительные ДББ установлены, увидеть время перезарядки можно в таблице 22.

## <span id="page-15-0"></span>**5 ЭКСПЛУАТАЦИЯ**

Эксплуатация ИБП очень проста, пользователю достаточно лишь прочесть данное руководство и следовать инструкциям, данным в руководстве.

#### **5.1 Лицевая панель**

На рисунке 13 показана лицевая панель, на ней три кнопки, сегментированный ЖК-дисплей и LED индикаторы.

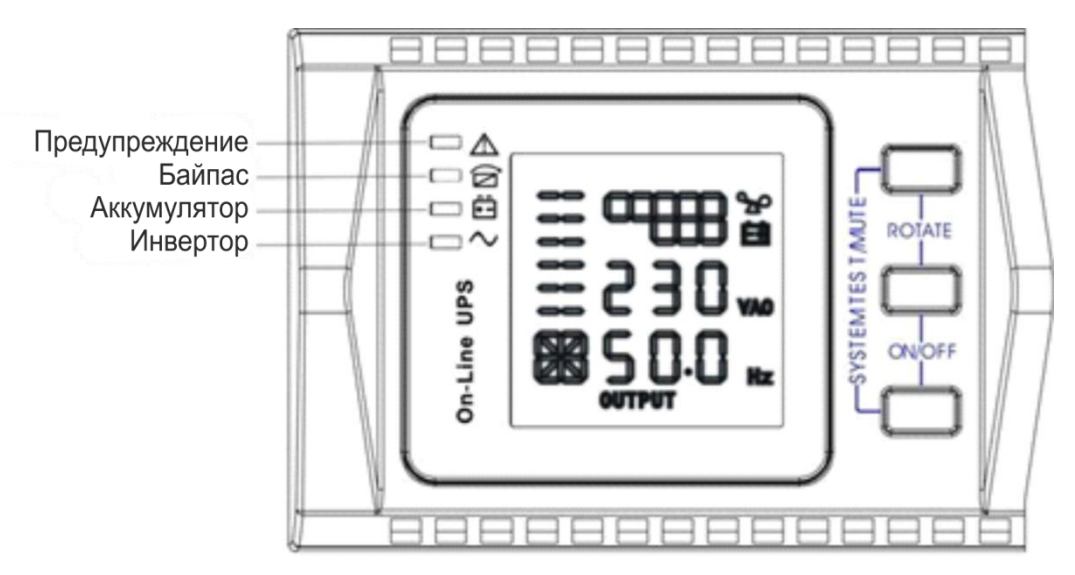

Рисунок 13 – Лицевая панель

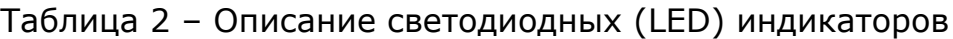

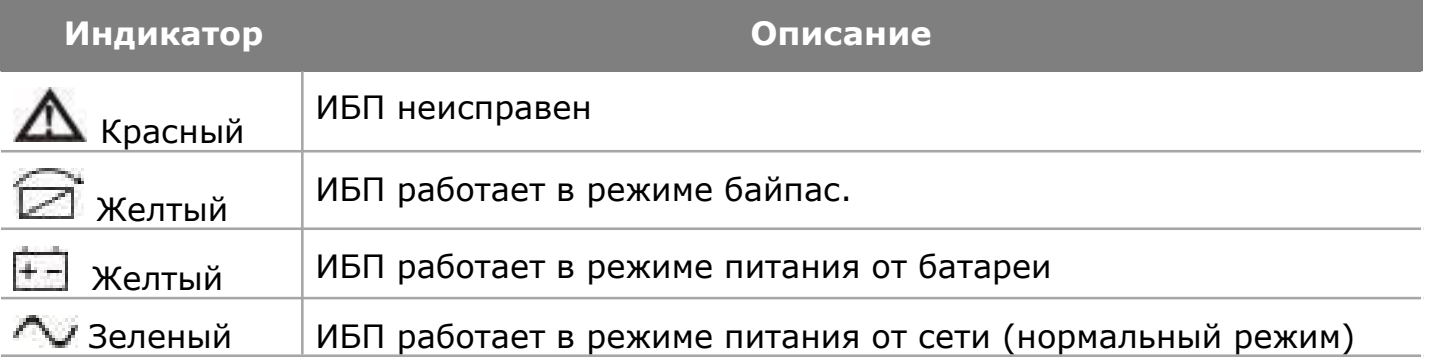

Примечание: При включении ИБП от сети все индикаторы загораются и потухают по очереди, это повторяется несколько раз, пока ИБП не заработает в нормальном режиме.

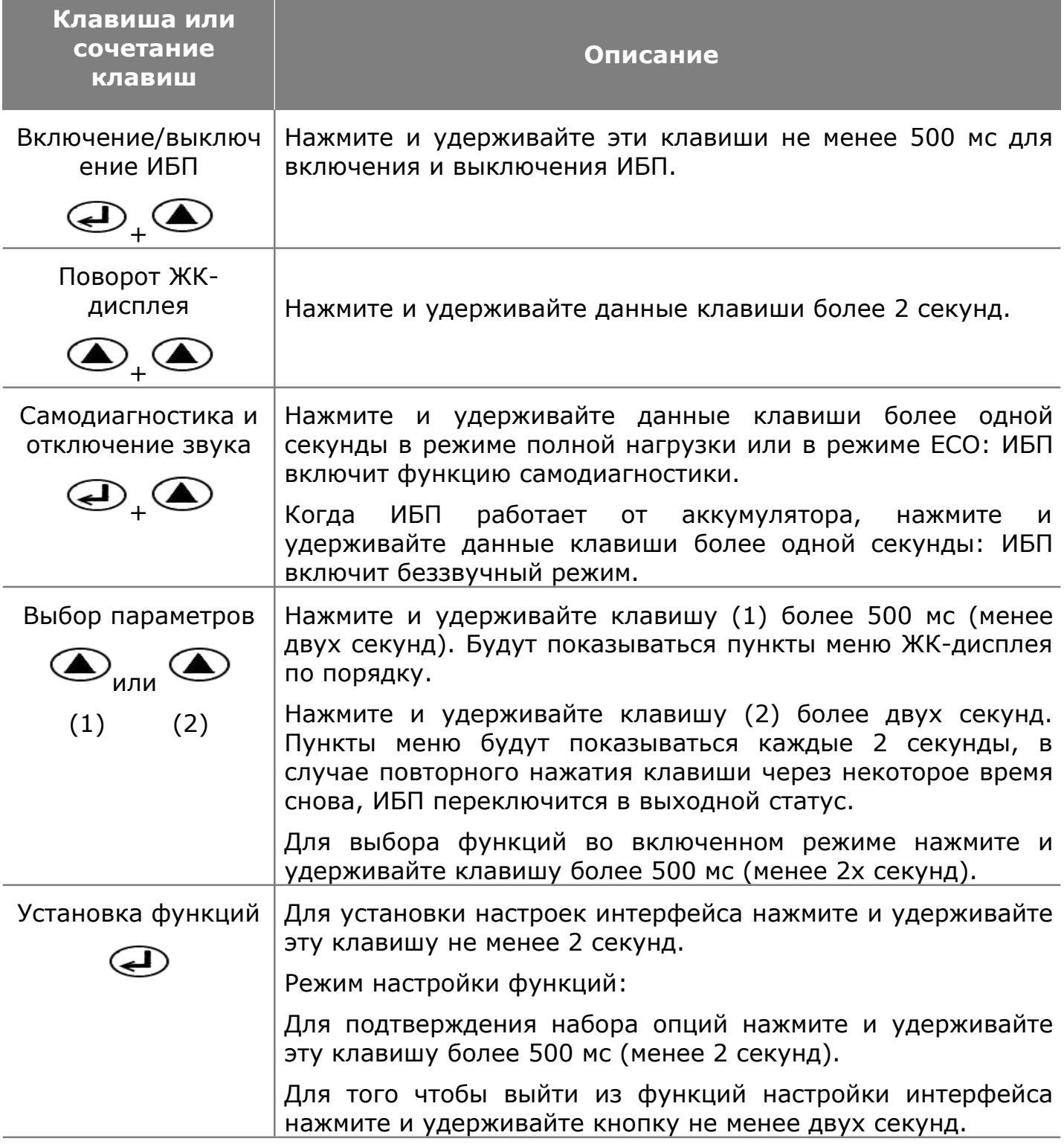

# Таблица 4 – Показатели параметров работы

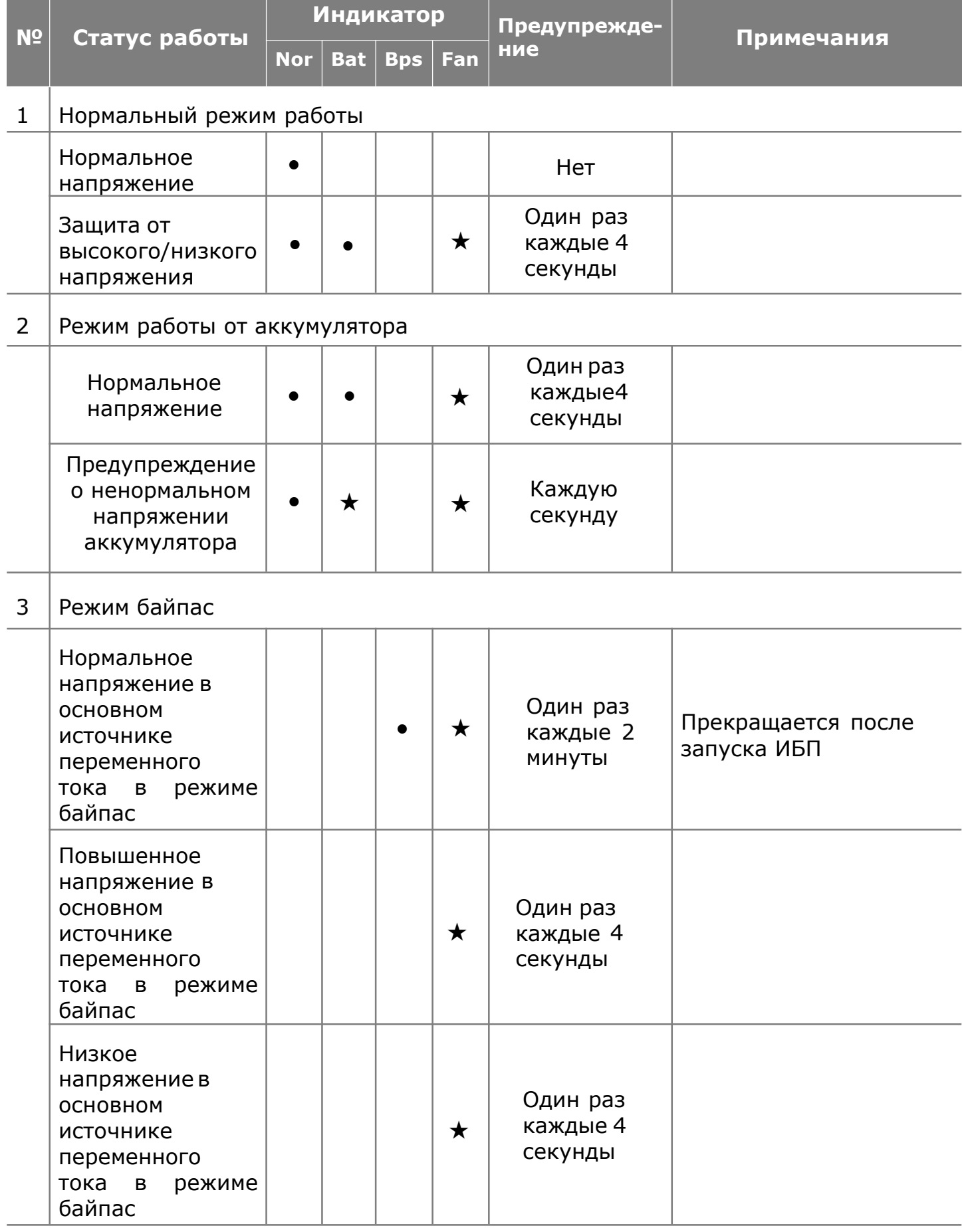

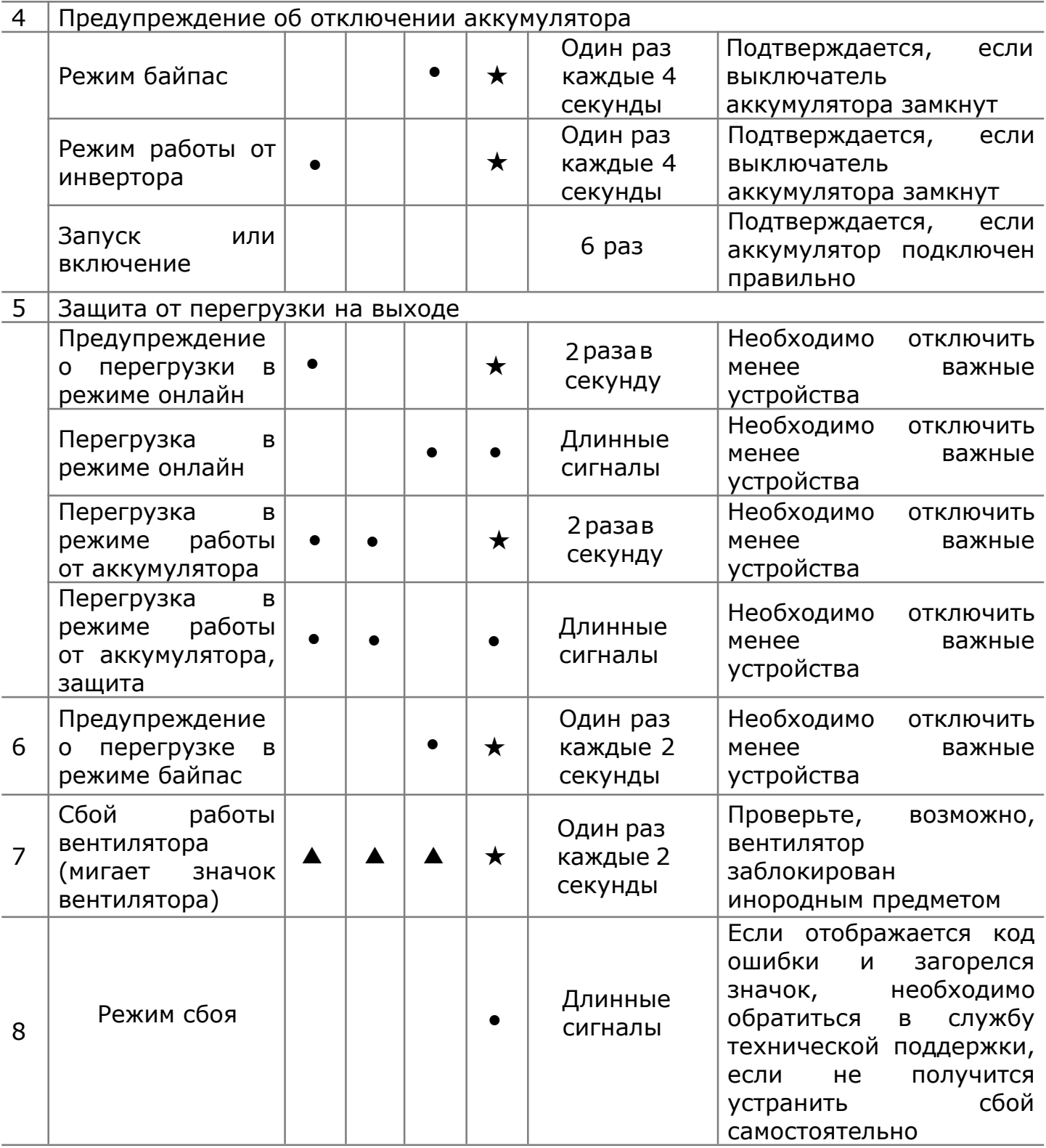

- – индикатор светится в течение длительного времени
- $\star$  индикатор мигает
- ▲ состояние индикатора зависит от других условий

## <span id="page-19-0"></span>**5.2 Установка параметров дисплея**

По умолчанию и после пяти минут бездействия, ЖК-дисплей отображает выходные параметры. После пяти минут бездействия подсветка ЖК-дисплея автоматически отключается и, чтобы обратно включить подсветку, надонажать любую кнопку. ЖК-дисплей включает в себя:

- Секция цифровой индикации,
- $\overline{a}$ Секция индикации заряда АКБ и нагрузки,
- $\overline{\phantom{a}}$ Секция индикации работы вентилятора,
- $\overline{\phantom{a}}$ Секция индикации работы зарядного устройства.

#### Таблица 5 – Описание дисплея

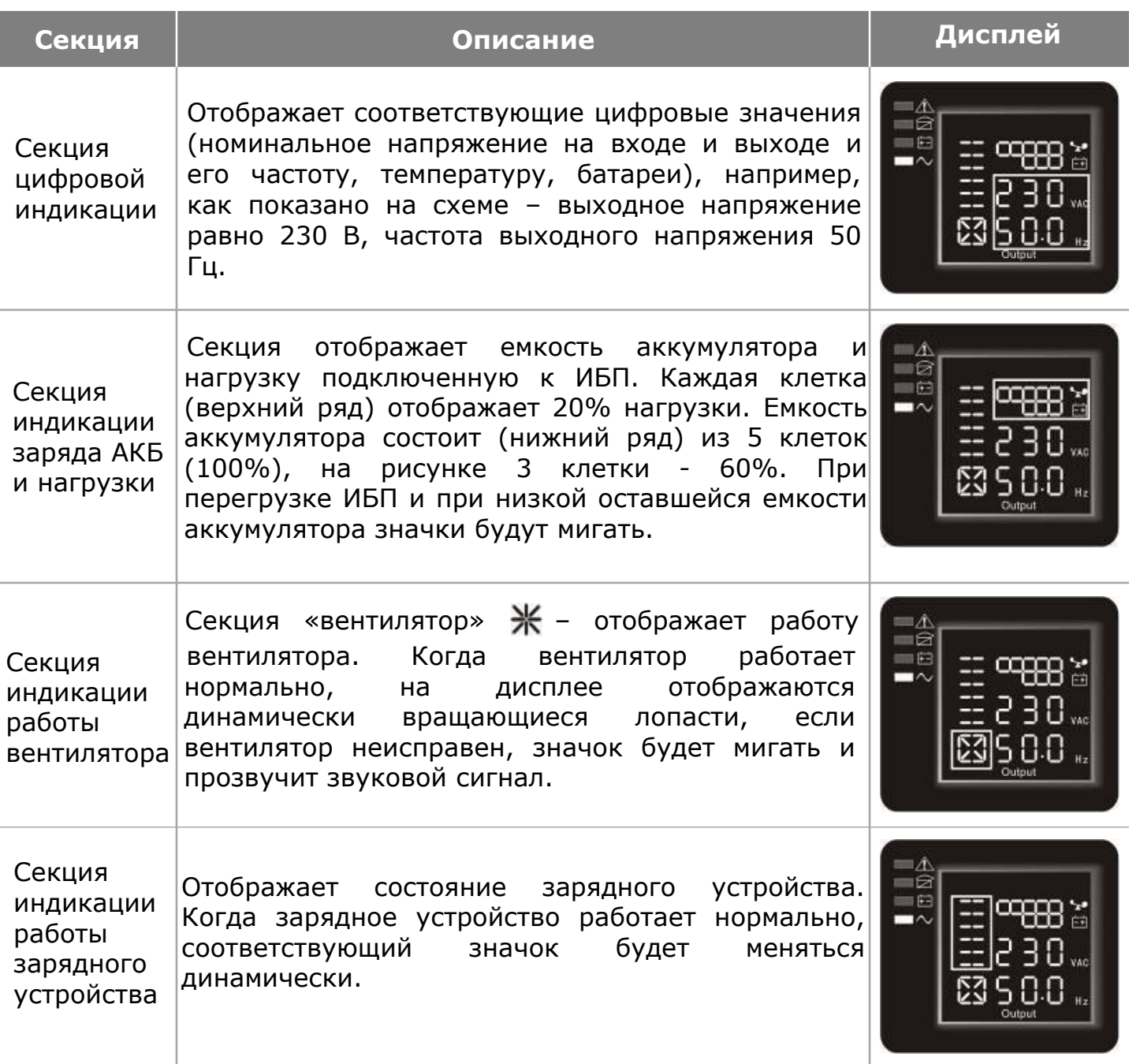

## <span id="page-20-0"></span>**5.3 Запрос параметров**

Нажмите и удерживайте клавишу  $\textcircled{\textsf{A}}$  или  $\textcircled{\textsf{A}}$  более 500 мс (менее 2 секунд), чтобы сделать запрос по параметрам. Данный список параметров включает в себя:

- параметры входного/выходного напряжения;
- параметры работы аккумулятора;
- параметры работы подключенных к ИБП устройств параметры нагрузки на ИБП;
- температуру.

Нажмите и удерживайте клавишу выбора параметров  $\bigcirc$  не менее 2 секунд, на ЖК-дисплее начнут отображаться данные параметры периодично и упорядоченно с интервалом в 2 секунды. Нажмите и удерживайте данную клавишу еще несколько секунд, и меню дисплея вернется к показателям параметров выходного напряжения.

Таблица 6 – Запрашиваемые параметры

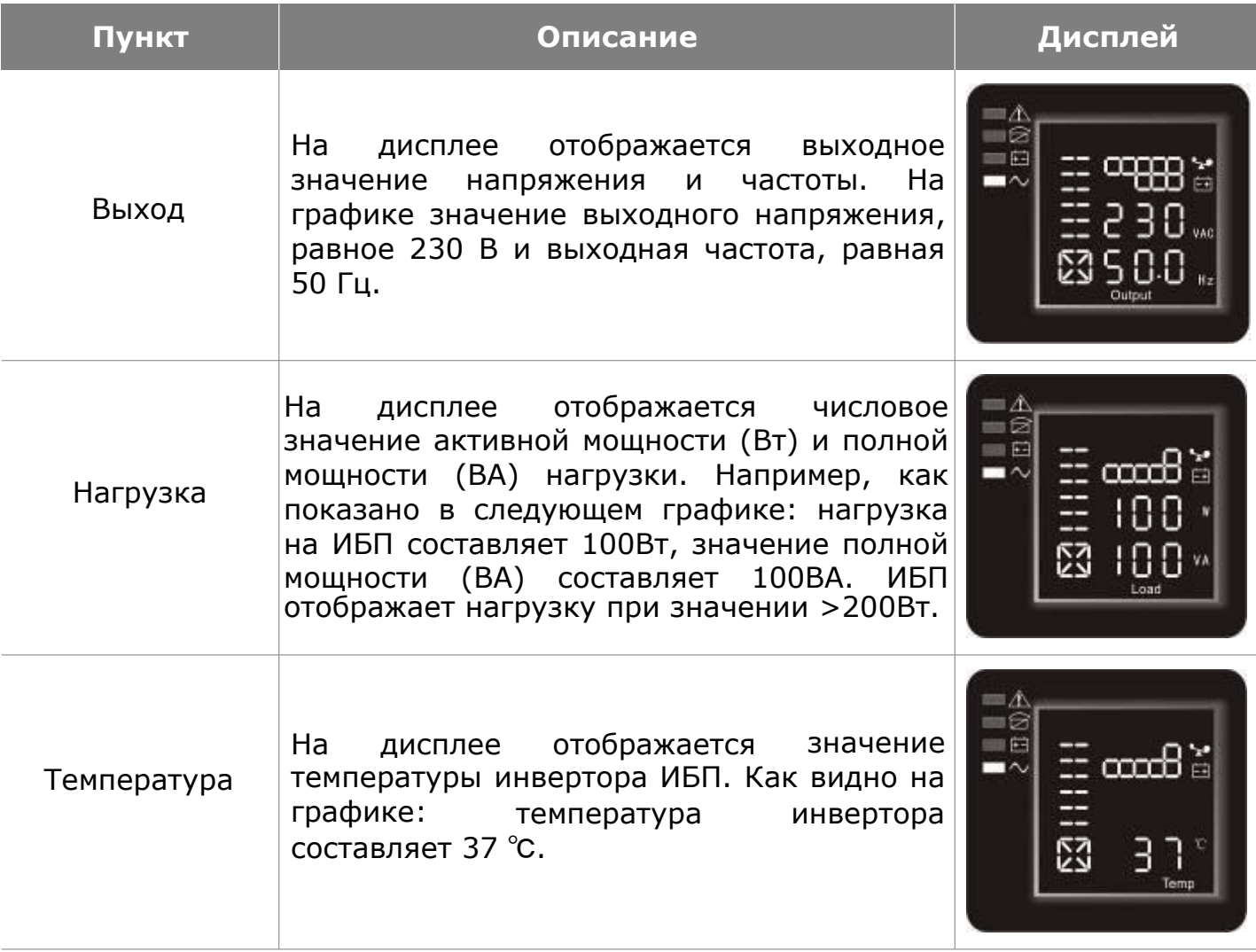

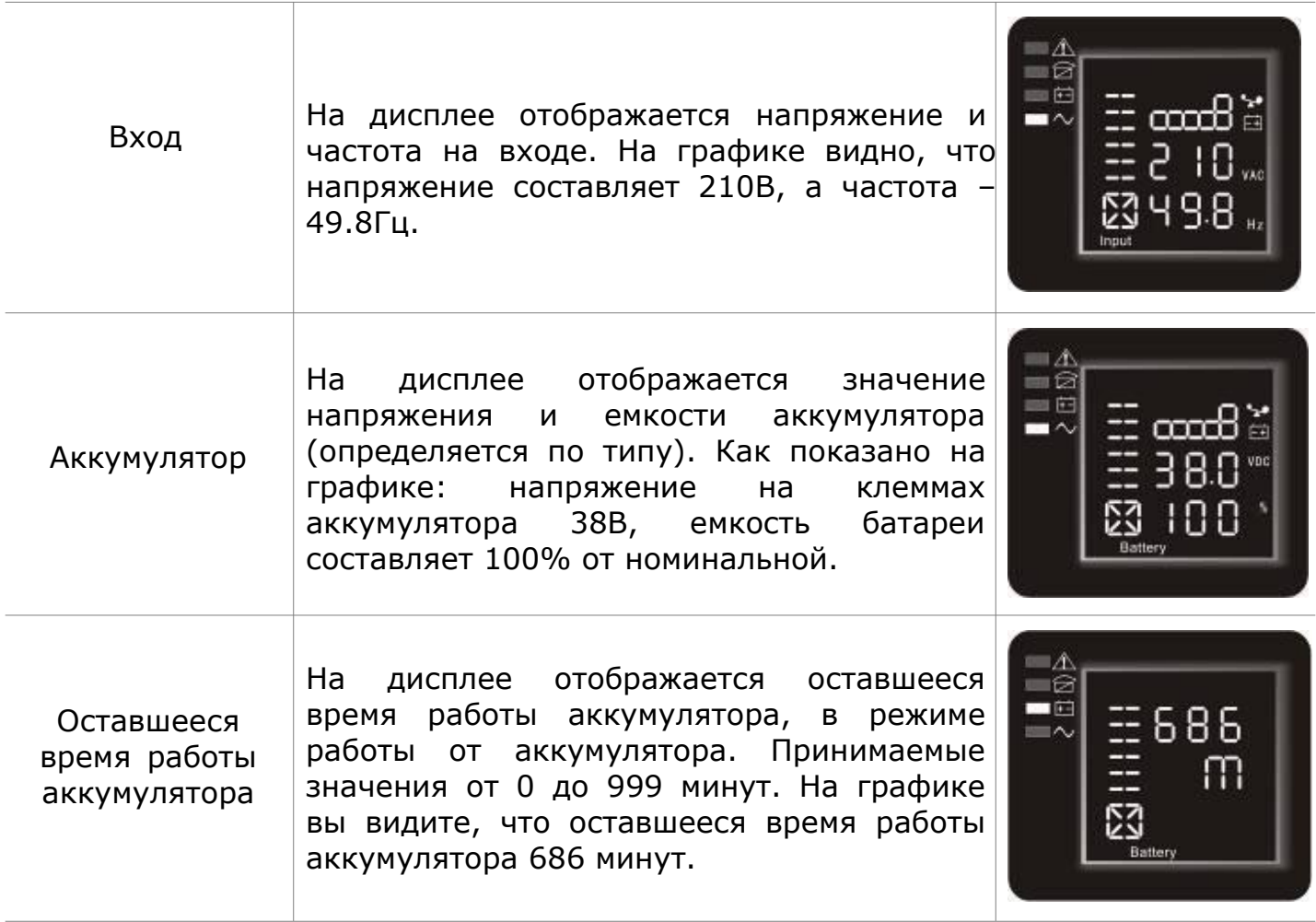

# <span id="page-22-0"></span>**5.4 Настройки параметров режимов работы ИБП**

## Таблица 7 – Настройки режимов работы ИБП

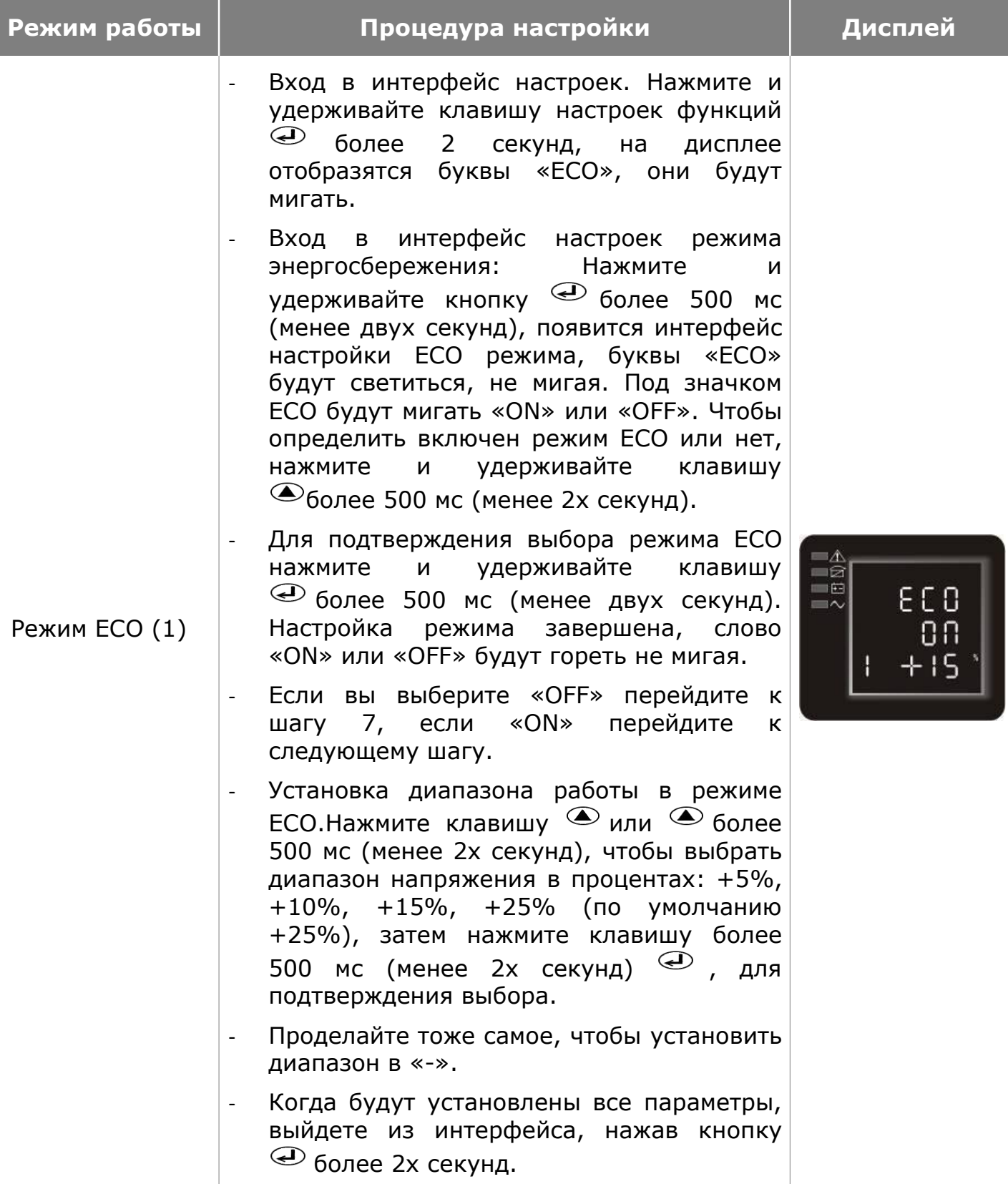

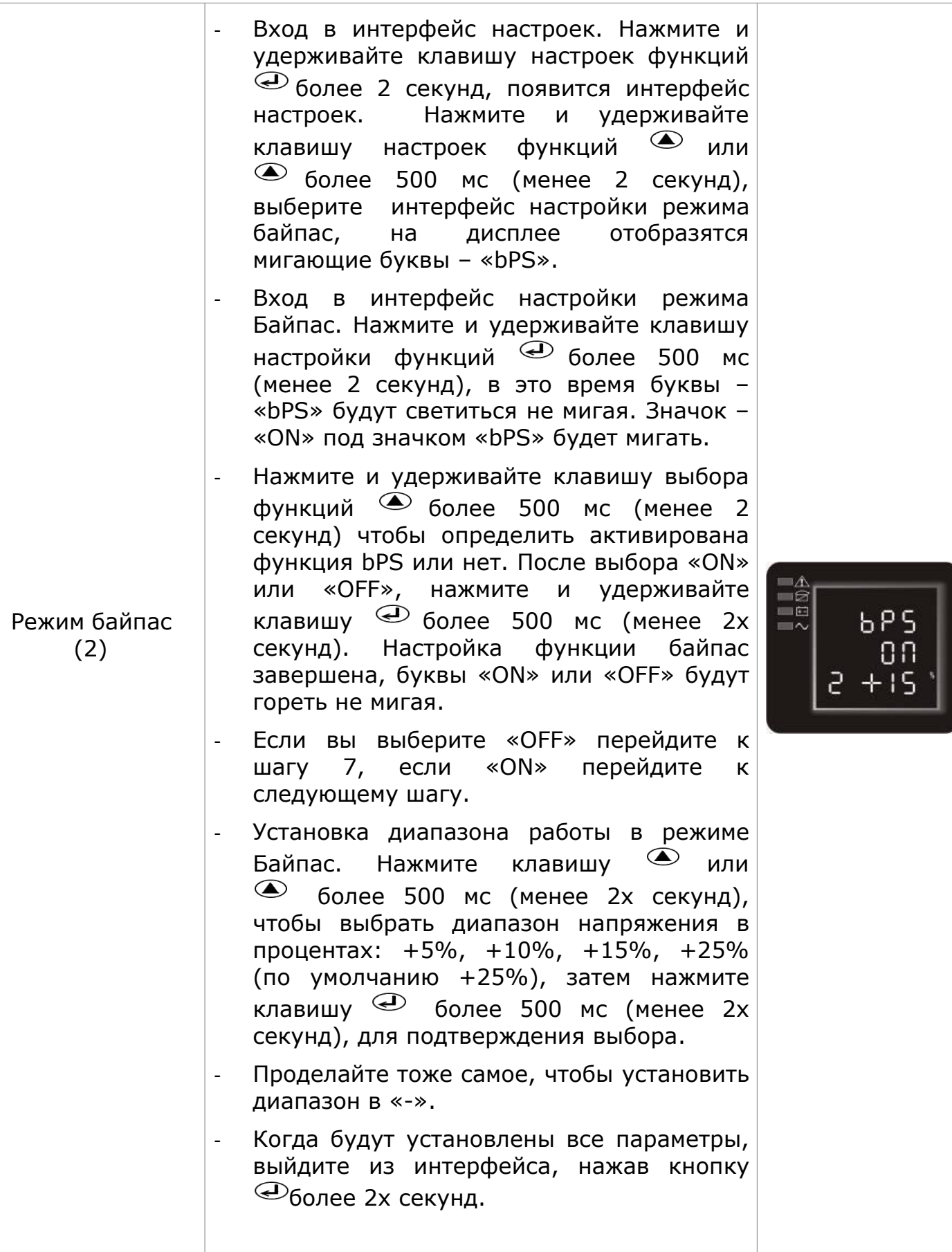

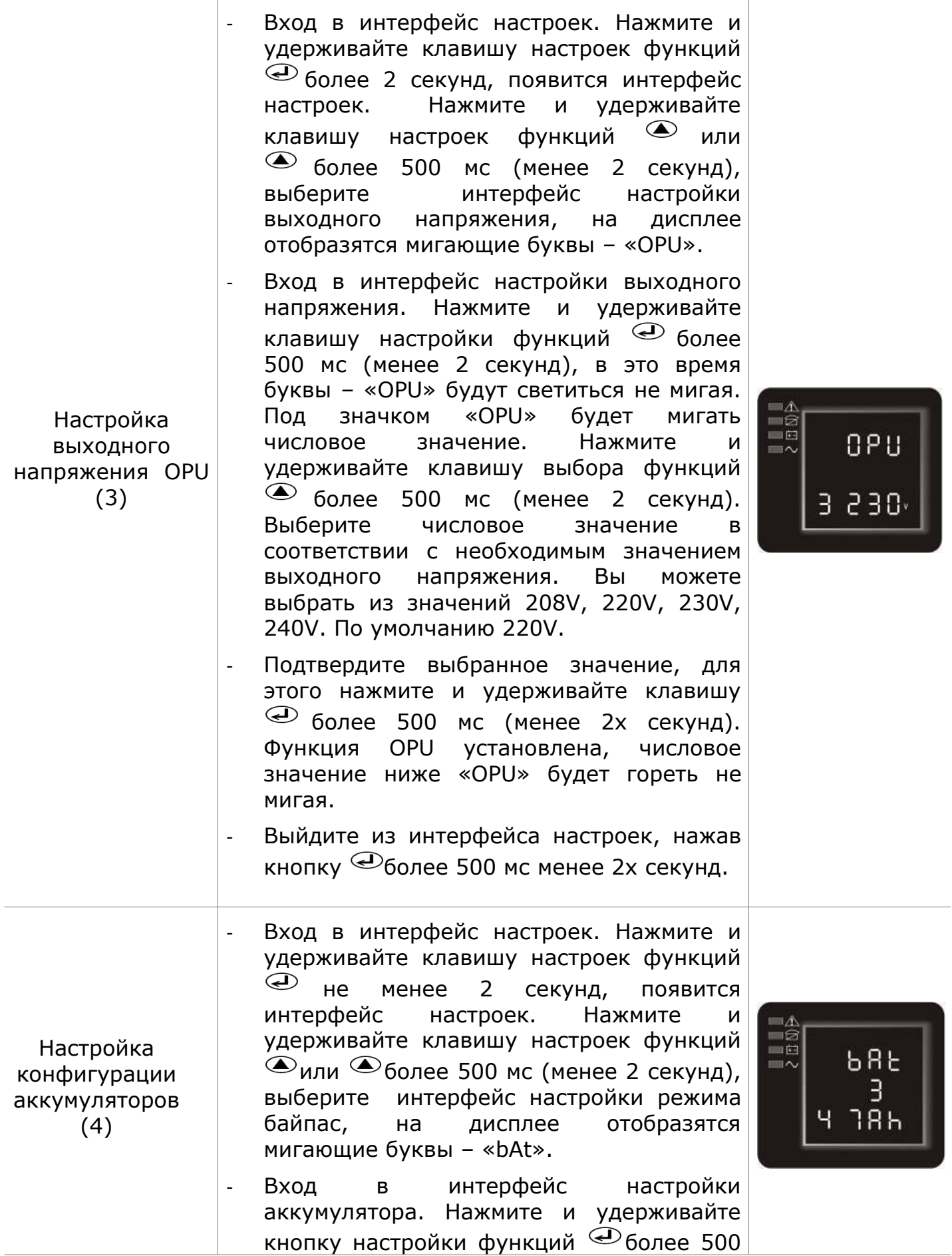

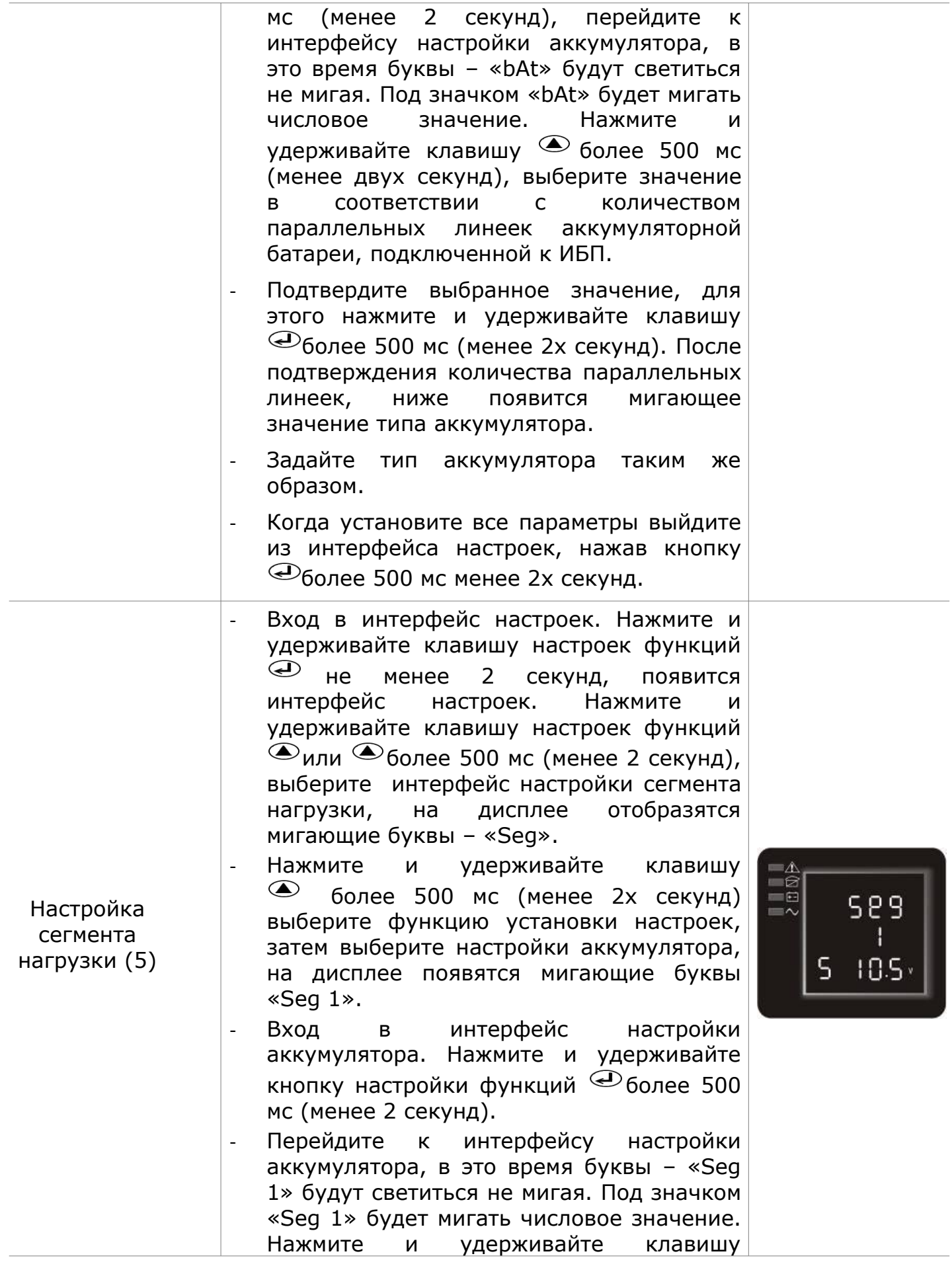

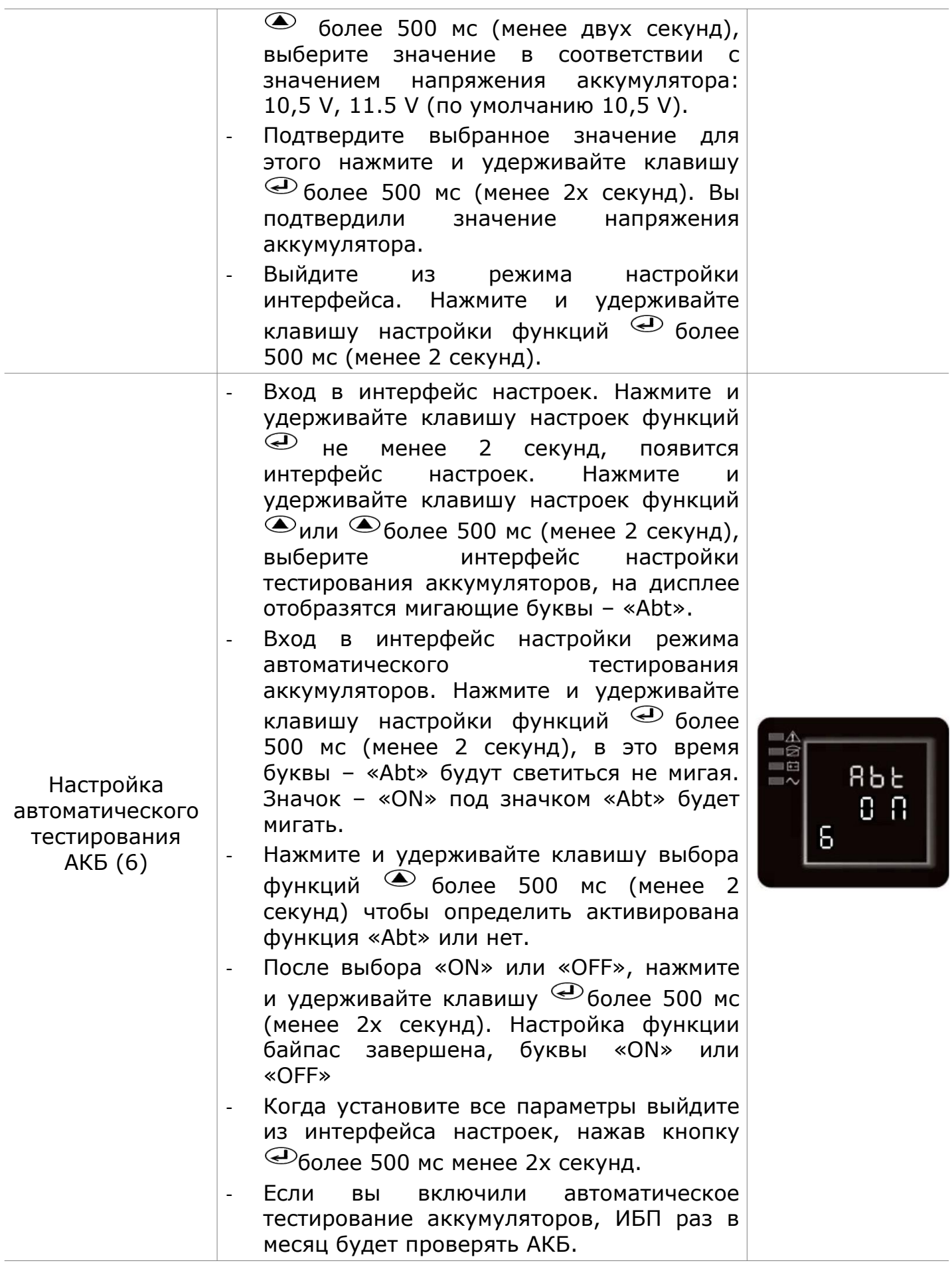

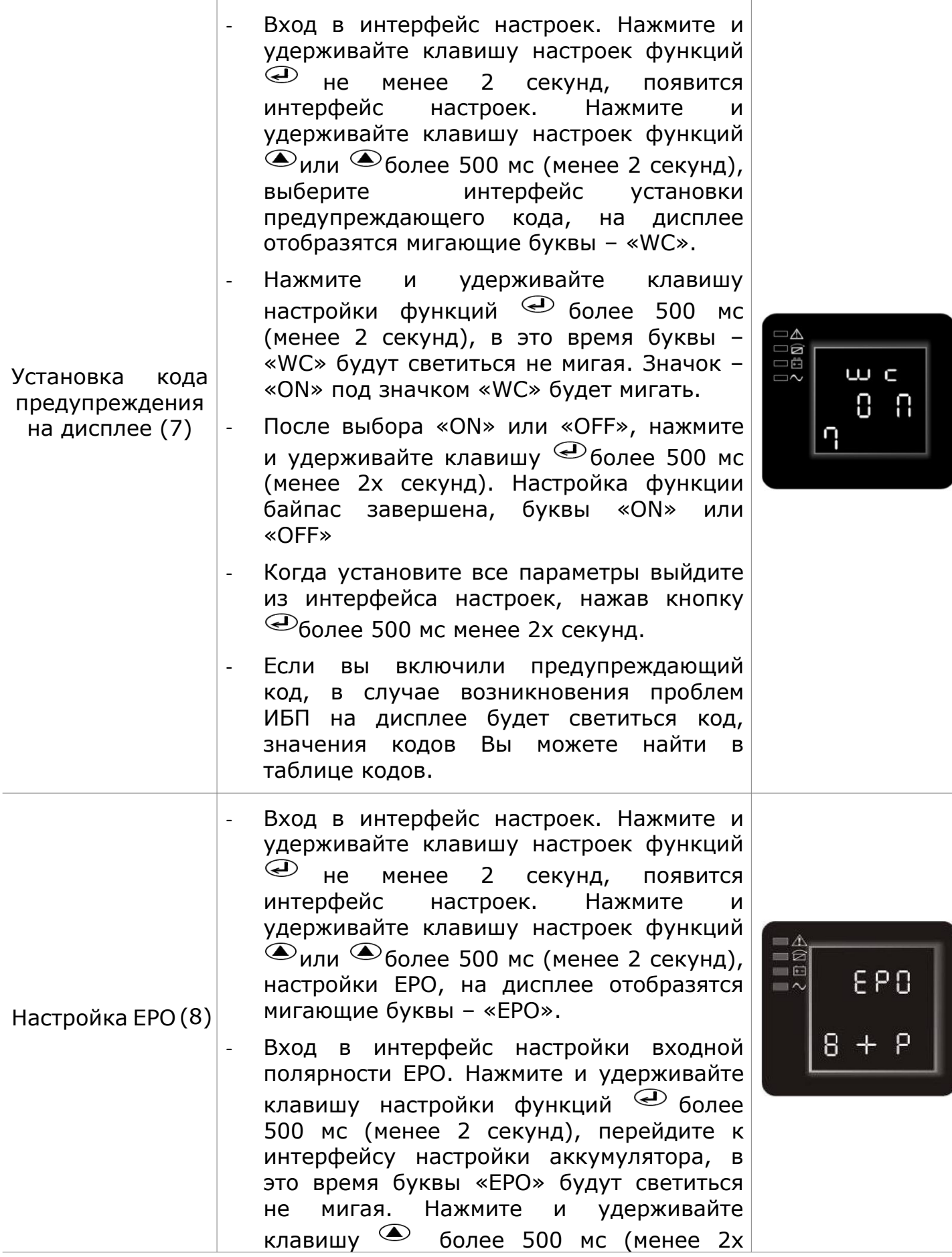

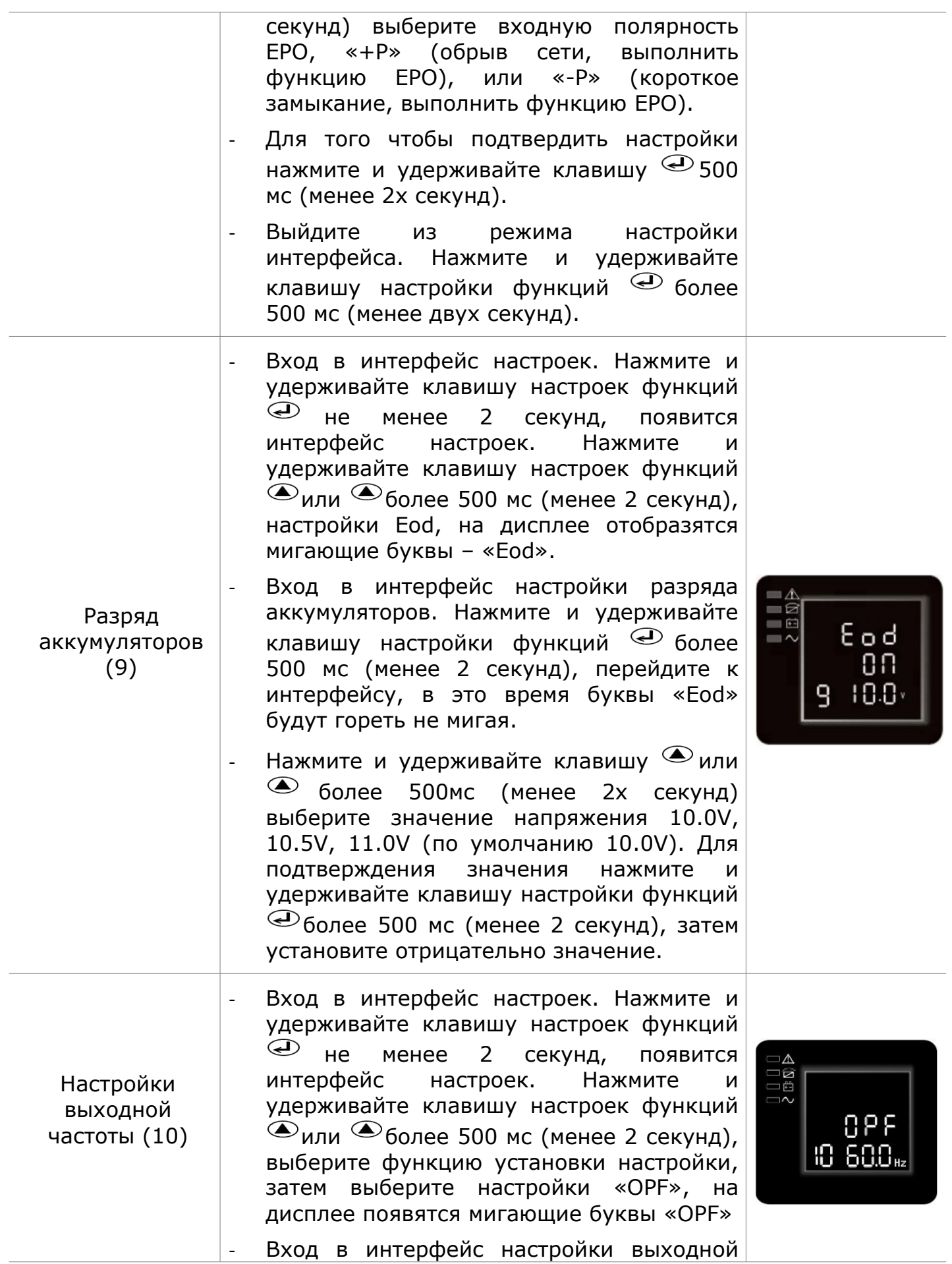

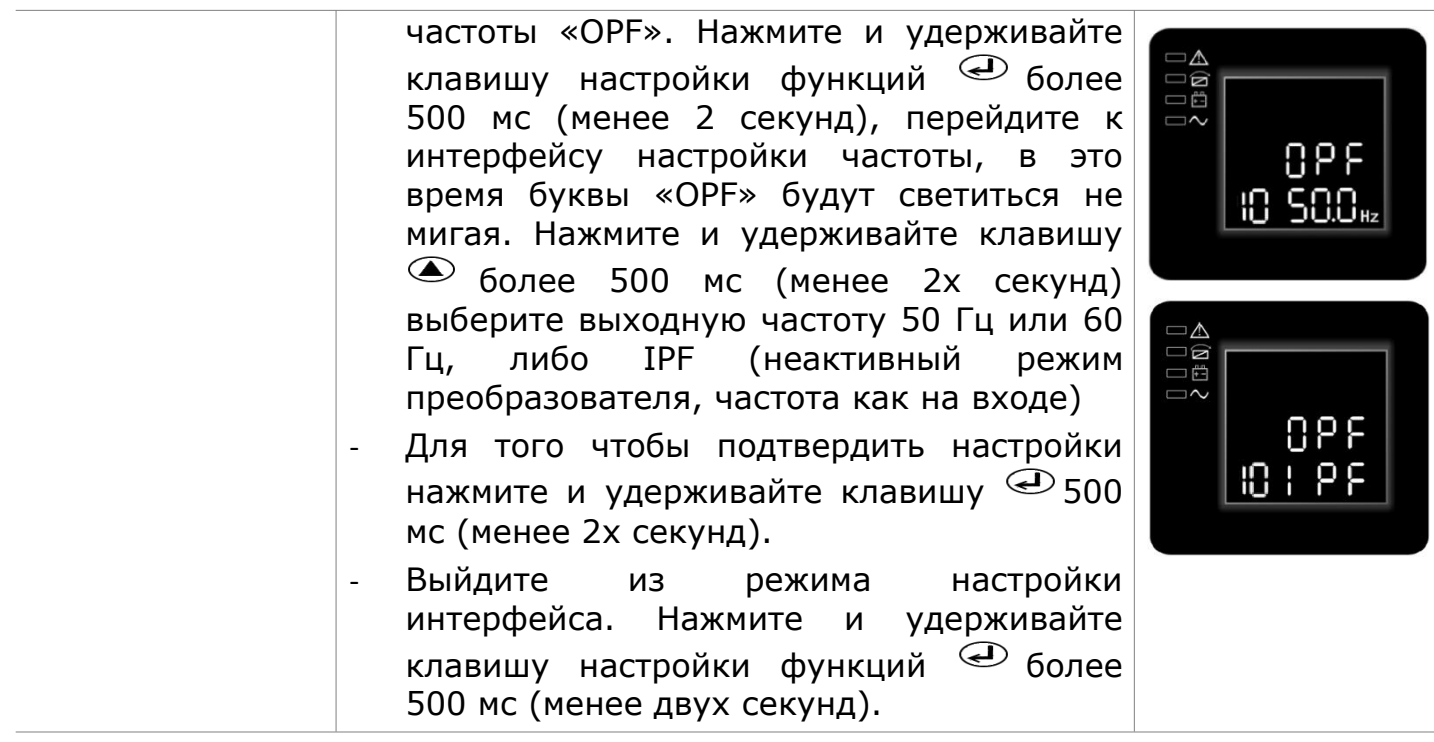

# Таблица 8 – Режимы работы ИБП

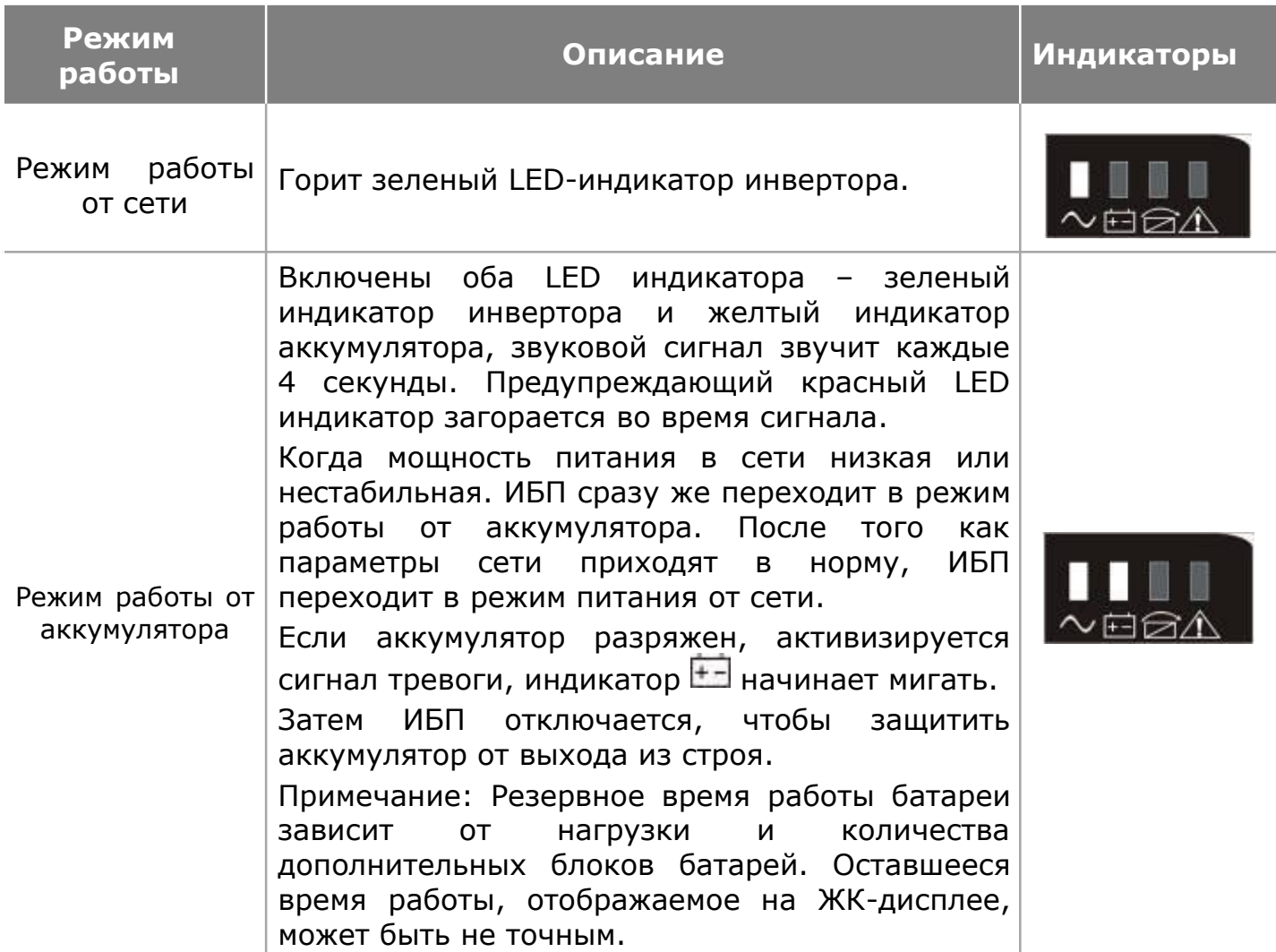

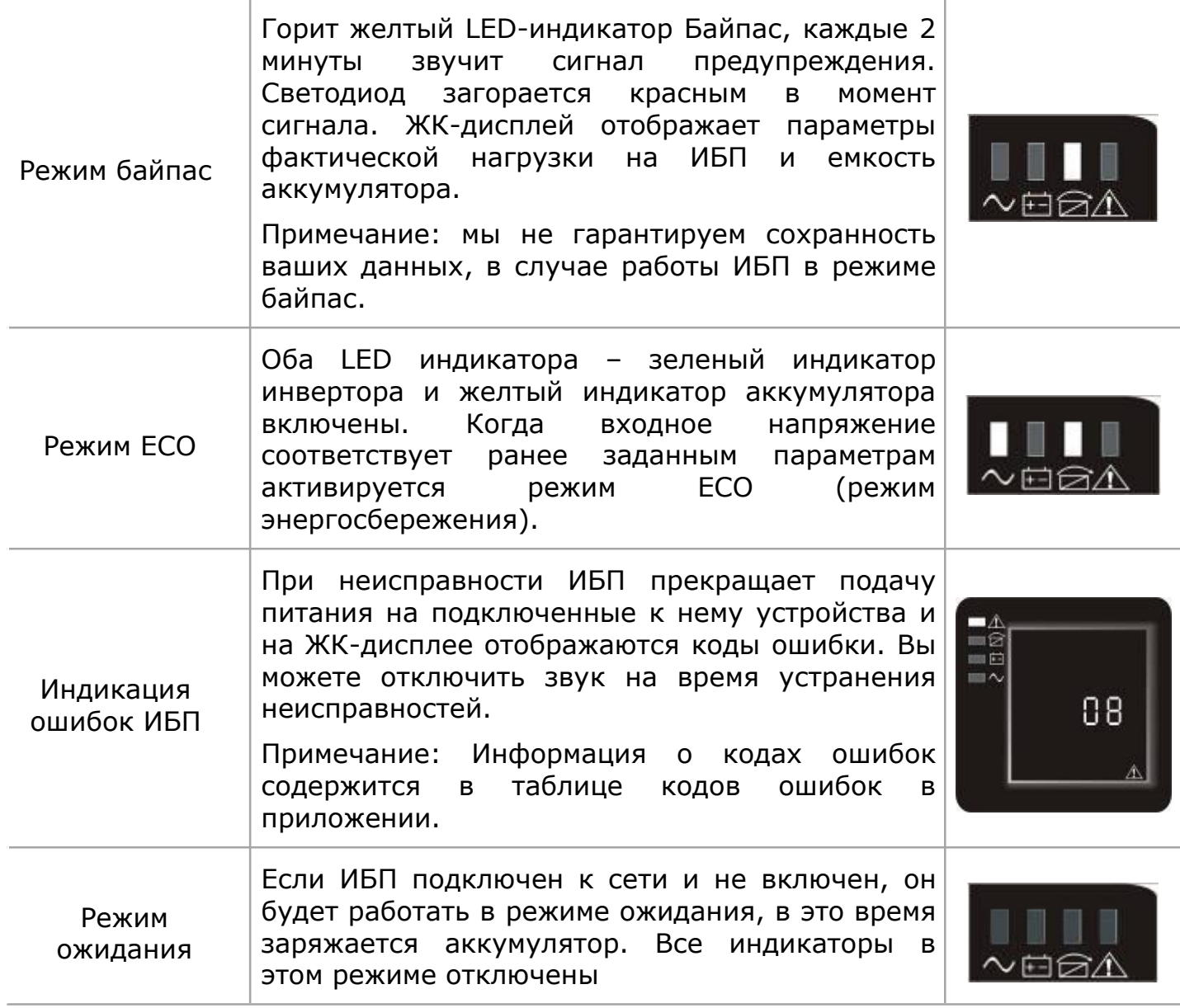

## <span id="page-31-0"></span>**5.5 Включение и выключение ИБП**

### **5.5.1 Включение ИБП**

Включение ИБП в режиме двойного преобразования электроэнергии – в режиме питания от сети.

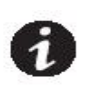

**ИБП отслеживает соответствие приходящих фазы и нейтрали, поэтому в случае их несоответствия, сигнализирует об этом звуковым сигналом раз в две минуты. Необходимо перевернуть вилку в розетке**

Как только ИБП подключается к сети переменного тока, зарядное устройство анализирует состояние аккумулятора и начинает его заряжать, а ЖК-дисплей отображает информацию о том, что выходное напряжение равно 0, что означает, что к выходу ИБП не подключены устройства. Если необходимо, чтобы выход осуществлялся через байпас, то вы можете установить данную функцию, выбрав – «ON» в меню установки байпаса на ЖК-дисплее.

Нажмите и удерживайте комбинацию клавиш ON/OFF не менее 500 мс для того, чтобы включить ИБП, после этого включается инвертор.

После включения, ИБП выполняет функцию самодиагностики, светодиод будет гореть и периодически мигать. Когда заканчивается самодиагностика, ИБП переходит в режим онлайн, загорается соответствующий индикатор, ИБП заработал в режиме питания от сети.

#### **5.5.2 Холодный старт ИБП**

Если напряжение в сети отсутствует, отключите ИБП от сети постоянного тока, нажмите и удерживайте клавишу ON/OFF не менее 500 мс, чтобы включить ИБП.<br>Включение ИБП происходит почти точно также, как и в режиме питания от сети.

После окончания самодиагностики, соответствующие светодиоды загораются, и ИБП работает от аккумулятора.

ПРИМЕЧАНИЕ:

Следующие действия должны быть выполнены, только если ИБП подключен к генератору:

Прежде всего необходимо включить генератор, после того как вы убедитесь, что генератор работает стабильно, подключите кабель выходного напряжения генератора к ИБП, затем включите ИБП. После того как вы включите ИБП, подключите к нему по порядку все устройства.

Рекомендуется, чтобы мощность генератора составляла вдвое больше мощности ИБП.

В данном случае лучше не использовать режим ECO, так как качество входящего напряжения переменного тока не стабильно.

#### **5.5.3 Выключение**

Выключение в режиме питания от сети.

Нажмите и удерживайте комбинацию клавиш ON/OFF в течение более полсекунды, чтобы выключить ИБП и инвертор.

После выключения, ИБП выполнит самодиагностику, панель LED потухает.

Выключение ИБП, работающего от аккумулятора.

Нажмите и удерживайте комбинацию клавиш ON/OFF не менее 500мс. Чтобы выключить ИБП.

Во время выключения, ИБП, прежде всего, осуществляет самодиагностику. Светодиод загорается и мигает периодично и упорядоченно до тех пор, пока дисплей совсем не потухнет.

#### **5.5.4 Функция самодиагностики/отключения звука**

1. Когда ИБП работает в режиме питания от сети, нажмите и удерживайте комбинации клавиш самодиагностики/отключения звука не менее 1 секунды, светодиоды загорятся и начнут мигать периодично и упорядоченно. ИБП входит в режим самодиагностики и диагностирует свои функции. После окончания тестирования ИБП самостоятельно выходит из режима самодиагностики, светодиоды прекращают мигать.

2. Когда ИБП в режиме работы от аккумулятора, нажмите и удерживайте комбинации клавиш самодиагностики/отключения звука не менее 1 секунды, чтобы отключить звуковой сигнал. Если нажать и удерживать комбинации клавиш самодиагностики/ отключения звука еще раз, то вы снова активируете звуковой сигнал.

#### **5.5.5 Настройка параметров аккумуляторной батареи**

Чтобы обеспечить правильное отображение времени работы от батарей, необходимо правильно указать количество батарейных блоков (таблица 9).

Используйте клавиши прокрутки вверх и вниз, чтобы выбрать «Number of battery strings» (количество параллельных линеек аккумуляторной батарей).

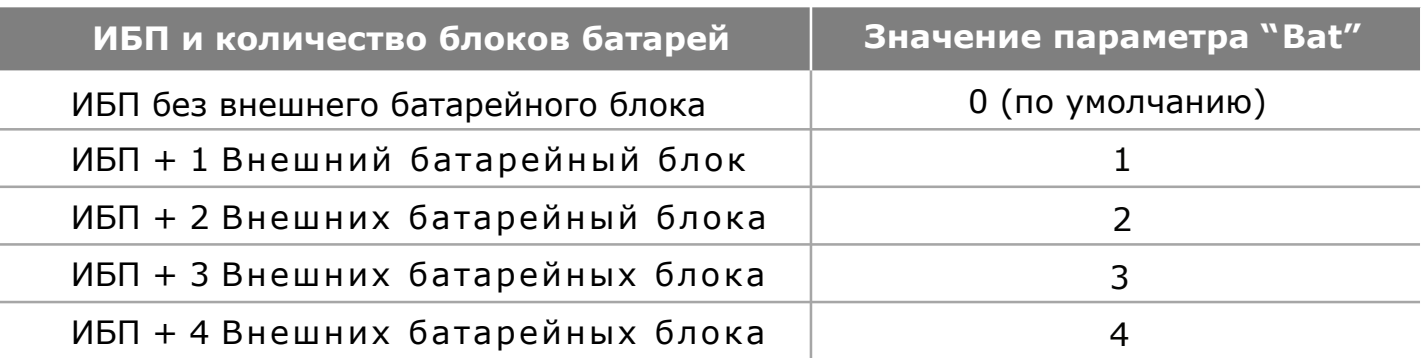

Таблица 9 – Количество параллельных блоков батарей

Примечание: ИБП имеет одну линейку АКБ, каждый Батарейный блок содержит 2 линейки.

## <span id="page-33-0"></span>**6 КОММУНИКАЦИИ**

В этом разделе описываются:

- Коммуникационные порты RS232 и USB
- Интеллектуальный слот
- Аварийное отключение питания EPO
- Сегменты нагрузки
- ПО [UPSilon](http://data.nag.ru/SNR UPS/Software/UPS Online 1-3kVA /UPSilon 2000/UPSilon(FreeBSD).rar)2000

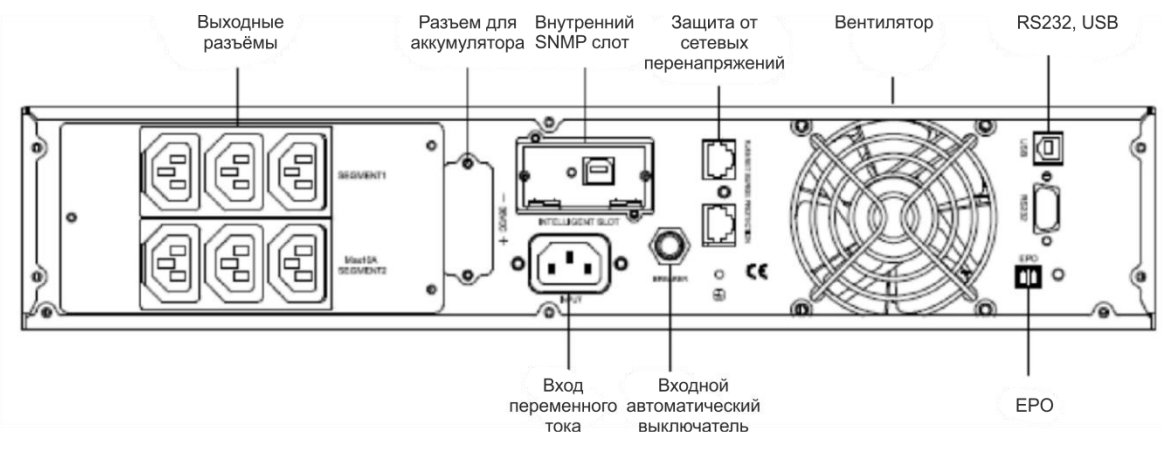

Рисунок 14 – Задняя панель ИБП

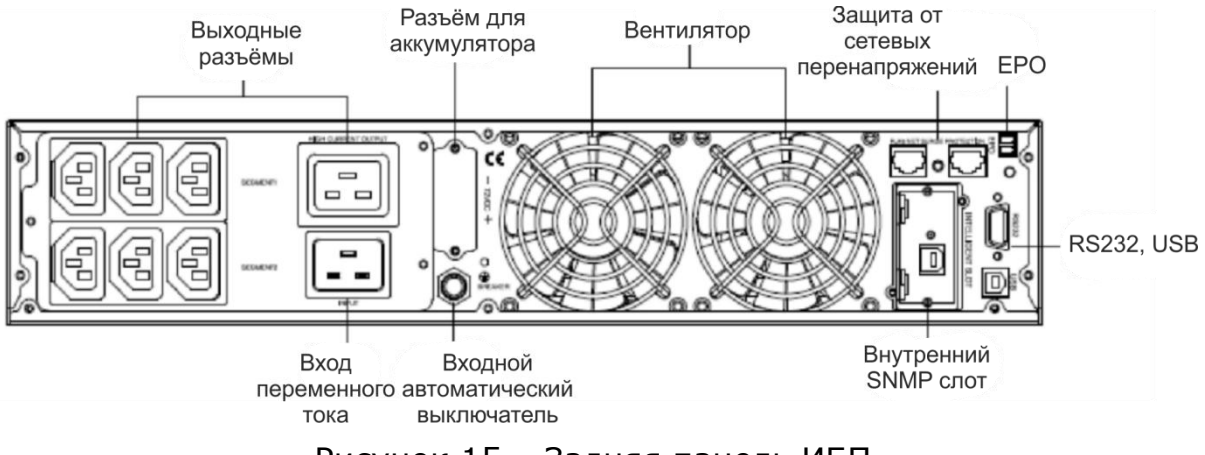

Рисунок 15 – Задняя панель ИБП

#### **6.1 Коммуникационные порты RS232 и USB**

Обмен данным ИБП с другим оборудованием производится через разъем типа DB9, расположенный на его задней панели, назначение контактов разъема DB9 указано в таблице ниже:

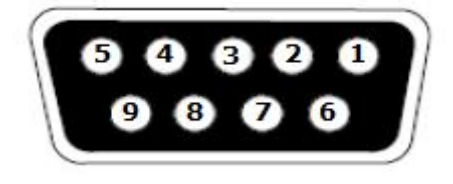

Рисунок 16 – Коннектор RS232 (DB-9)

<span id="page-34-0"></span>При подключении ИБП к ПК посредством кабеля RS232, необходимо использовать стандартный кабель RS232, а не детализированный кабель (Таблица 10).

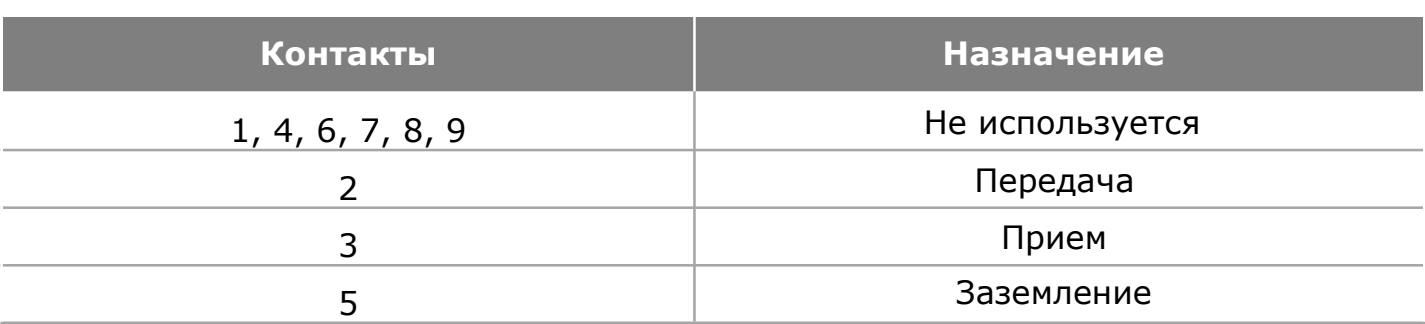

Таблица 10 – Назначение коннектора RS232 (DB-9)

## **6.2 Внутренний SNMP слот**

Источник бесперебойного питания имеет один свободный коммуникационный слот для следующих интеллектуальных карт: интеллектуальная карта USB или интеллектуальная карта SNMP (Simple Network Management Protocol – простой протокол управления сетью), а также интеллектуальная карта «сухой контакт». Любая из перечисленных карт может использоваться согласно потребностям пользователя.

USB-карта: Использует функцию контроля системного интерфейса USB для мониторинга и управления мощности источника бесперебойного питания.

Интеллектуальная карта SNMP протокола: При подключении к Интернету по протоколу SNMP карты, осуществляется связь с компьютером для контроля источника питания (ИБП) по удаленному доступу.

Интеллектуальная карта «сухой контакт»: Использует функцию системного интерфейса «сухой контакт» для мониторинга и управления источником бесперебойного питания.

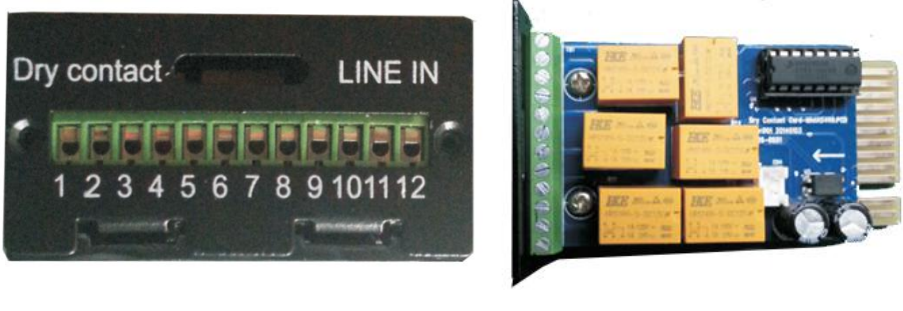

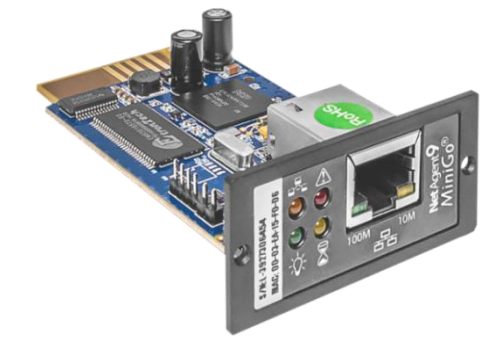

Рисунок 17 – Коммуникационные порты (опционально)

## <span id="page-35-0"></span>**6.3 Аварийное отключение питания EPO**

Функция аварийного отключения питания (emergency power off, EPO) настраивается пользователем. Функция EPO обеспечивает немедленное дистанционное обесточивание подключенного оборудования без перевода в режим работы от батареи.

Интерфейс EPO является цепью безопасного сверхнизкого напряжения (Safety Extra Low Voltage, SELV). Подключайте его только к цепям SELV.

Интерфейс EPO осуществляет контроль над цепями без определенного потенциала. Аварийный выключатель EPO должен иметь минимальное номинальное значение напряжения 24 VDC и 20 мА. Во избежание повреждения ИБП не подключайте интерфейс EPO к цепи, не являющейся цепью с замыкающим контактом. Сигнал EPO должен оставаться активным не менее 250 мс.

Когда аварийное отключение активировано, потребляемая энергия должна быть отключена от ИБП и прекращается подача питания на нагрузку в любом режиме работы.

Таблица 11 – Диаметр кабеля

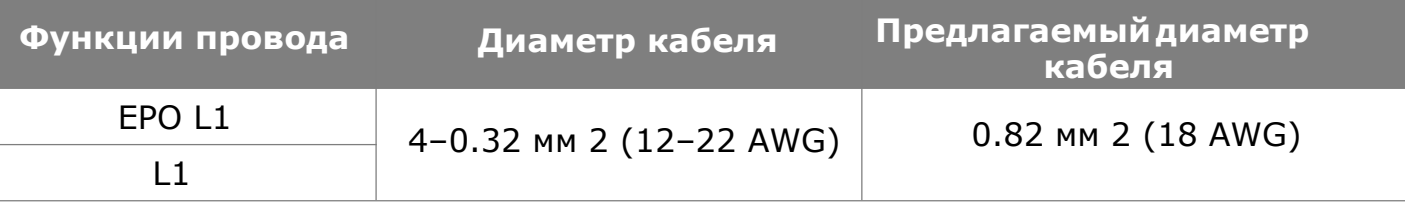

На рисунке ниже показана схема контактов разъема ЕРО.

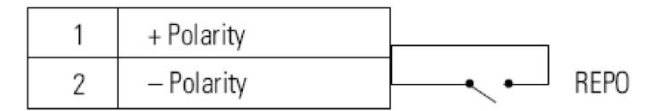

Рисунок 18 – Схема контактов разъема ЕРО

В зависимости от конфигураций пользователя контакты должны быть замкнуты или разомкнуты. Для того чтобы перезапустить ИБП, разомкните контакты ЕРО и перезапустите ИБП вручную. Максимальное сопротивление в замкнутой петле в 10 Ом.

#### **6.4 Сегменты нагрузки**

Сегменты нагрузки представляют собой группы выходных розеток для подключения электрических устройств, которыми можно управлять с помощью программного обеспечения для контроля энергопитания или с помощью дисплея, обеспечивая последовательное отключение и запуск Вашего оборудования.

Например, во время отключения электроэнергии Вы можете поддерживать функционирование наиболее важного оборудования и отключить остальное оборудование. Эта функция позволяет сохранить заряд аккумуляторов. Каждый ИБП имеет два сегмента нагрузки:

<span id="page-36-0"></span>Сегмент нагрузки 1: Минимальное напряжение аккумуляторов для данного сегмента может устанавливаться посредством жидкокристаллического экрана.

Сегмент нагрузки 2. Сегменты нагрузки для каждой модели ИБП представлены в разделе "Задняя панель".

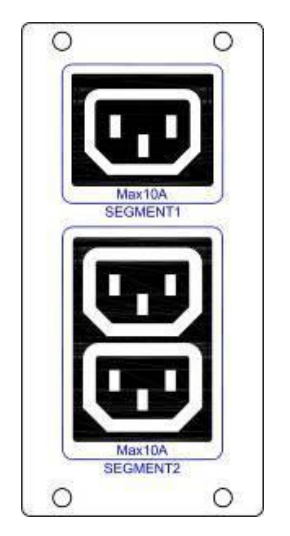

Рисунок 19 – Сегменты нагрузки

## **6.5 ПО для управления энергопитанием UPSILON2000**

В комплект поставки каждого ИБП входит программное обеспечение для управления энергопитанием UPSilon2000. Для начала установки программного обеспечения UPSilon2000 изучите инструкцию, которая прилагается к программному пакету на компакт-диске.

ПРИМЕЧАНИЕ. Установите программное обеспечение UPSilon2000 с помощью серийного номера, указанного на обложке компакт-диска. При запуске управляющего ПО, выберете соответствующий порт связи. При использовании RS232, выберете COM1/2 и протокол Megatec. При использовании USB, выберете Megatec USB

В программном обеспечении UPSilon2000 используется современный графический интерфейс отображающий данные о состоянии электросети, уровне нагрузки и заряде аккумуляторов ИБП, а также прочие системные данные. Данное ПО также предоставляет полную запись важных событий и данных системы энергоснабжения. При отключении электропитания и снижении заряда аккумуляторов ИБП, программное обеспечение UPSilon2000 может автоматически завершить работу Вашего компьютера для защиты данных перед отключением ИБП.

# <span id="page-37-0"></span>**7 ТЕХНИЧЕСКОЕ ОБСЛУЖИВАНИЕ ИБП**

В этом разделе приводится описание следующих процедур:

- Обслуживание ИБП и аккумуляторных батарей
- Замена блоков дополнительных аккумуляторных батарей (АКБ)
- Проверка новых аккумуляторных батарей
- Утилизация использованных аккумуляторных батарей или ИБП

## **7.1 Обслуживание ИБП и аккумуляторных батарей**

С целью обеспечения наилучших условий для профилактического обслуживания необходимо очистить от грязи и пыли зону, в которой размещается ИБП. Если зона очень сильно запылена, прочистите все поверхности с помощью пылесоса. С целью обеспечения максимального срока службы аккумуляторных батарей, ИБП необходимо хранить и использовать при температуре окружающего воздуха 25°C.

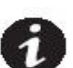

ПРИМЕЧАНИЕ Аккумуляторные батареи, установленные в ИБП, рассчитаны на 3~5 лет службы. Срок службы может оказаться меньше, в зависимости от интенсивности использования и температуры окружающего воздуха. Аккумуляторные батареи, используемые после завершения ожидаемого срока службы, могут разряжаться гораздо быстрее. Чтобы обеспечить максимально эффективную работу аккумуляторных батарей, их необходимо заменять не реже одного раза в пять лет.

## **7.2 Хранение ИБП и аккумуляторных батарей**

Если ИБП долгое время хранится в выключенном состоянии, аккумуляторные батареи необходимо перезаряжать каждые 6 месяцев. Для этого нужно подключить ИБП к сети электропитания. Внутренние аккумуляторные батареи заряжаются до уровня 80% емкости менее чем за 5 часов. Тем не менее, если ИБП долгое время не работал, мы рекомендуем заряжать аккумуляторные батареи не менее 48 часов.

## **7.3 Замена аккумуляторных батарей**

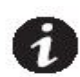

ПРИМЕЧАНИЕ ЗАПРЕЩАЕТСЯ ОТСОЕДИНЯТЬ АККУМУЛЯТОРНЫЕ БАТАРЕИ, если ИБП находится в режиме питания от аккумуляторных батарей

Блоки АКБ допускается заменять при включенном ИБП, однако необходимо помнить, что, если в процессе замены аккумуляторных батарей прервется питание от электросети, нагрузка ИБП может оказаться БЕЗ защиты.

Если вы предпочитаете менять аккумуляторные батареи при выключенном устройстве, см. раздел «Включение и отключение ИБП».

## **ПРЕДУПРЕЖДЕНИЕ**

Обслуживание должно проводиться квалифицированным сервисным персоналом, имеющим опыт работы с аккумуляторными батареями и применяющим требуемые меры предосторожности. Несанкционированное обслуживание аккумуляторных батарей запрещается.

Аккумуляторные батареи могут поразить человека электрическим током или загореться вследствие короткого замыкания. Соблюдайте следующие меры предосторожности:

1) Снимите с руки часы, кольца и другие металлические предметы;

2) Пользуйтесь только инструментами с изолированными ручками:

3) Не кладите инструменты или металлические предметы на аккумуляторные батареи.

4) Надевайте резиновые перчатки и диэлектрические боты.

Заменять аккумуляторные батареи и блоки аккумуляторных батарей можно только на аккумуляторные батареи того же типа и количества. Чтобы заказать новый комплект аккумуляторных батарей, свяжитесь со своим сервисным представителем.

Утилизировать аккумуляторные батареи необходимо в соответствии с установленными правилами. Требования к утилизации устанавливаются местными нормами по утилизации.

Ни в коем случае не подвергайте аккумуляторные батареи воздействию огня. Аккумуляторные батареи могут взорваться под действием пламени.

## **7.3.1 Замена блоков батарей**

#### **ВНИМАНИЕ**

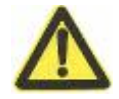

Вес системного блока АКБ достаточно большой. Чтобы поднять блок, потребуется как минимум два человека.

- Отсоедините кабель блока АКБ от ИБП. Если в ИБП установлены дополнительные блоки АКБ, вытащите кабели АКБ из разъемов аккумуляторных батарей каждого блока АКБ.
- Замените блок(и) АКБ. Правила утилизации использованных компонентов приведены в разделе «Утилизация использованных аккумуляторных батарей или ИБП».
- Снимите заглушки, прикрывающий разъем(ы) аккумуляторных батарей, как это показано на Рисунке 7 (эту операцию необходимо выполнить для каждого блока АКБ).
- Вставьте кабель(кабели) АКБ в разъем(ы) аккумуляторных батарей, как это показано на Рисунке 8. К ИБП можно подсоединить до четырех блоков АКБ.
- Сохраните снятые заглушки для дальнейшего использования.
- Убедитесь в том, что каждый кабель блока АКБ плотно сел в разъем, не перегнулся и не натянут.

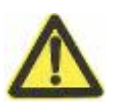

## **7.3.2 Замена аккумуляторных батарей в ИБП и блоке АКБ**

Для замены неисправных аккумуляторных батарей в модульном узле на новый комплект необходимо выполнить следующие шаги:

1. Снимите переднюю крышку с отсека аккумуляторных батарей.

2. Отсоедините кабели, соединяющие отсек аккумуляторных батарей и ИБП. Ослабьте винт на перегородке отсека аккумуляторных батарей, как это показано на рисунке 20, затем выньте перегородку слева или справа.

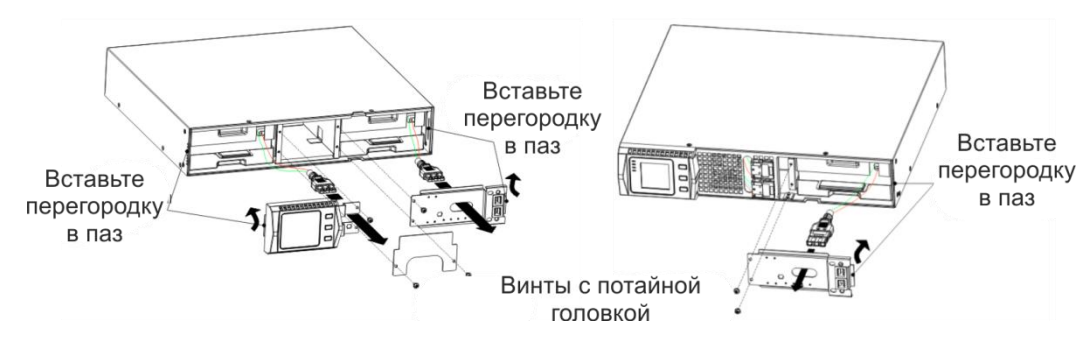

Рисунок 20 – Отсоединение перегородок

3. Возьмитесь за ручку в передней части комплекта аккумуляторных батарей и извлеките его наружу, как это показано на рисунке 21

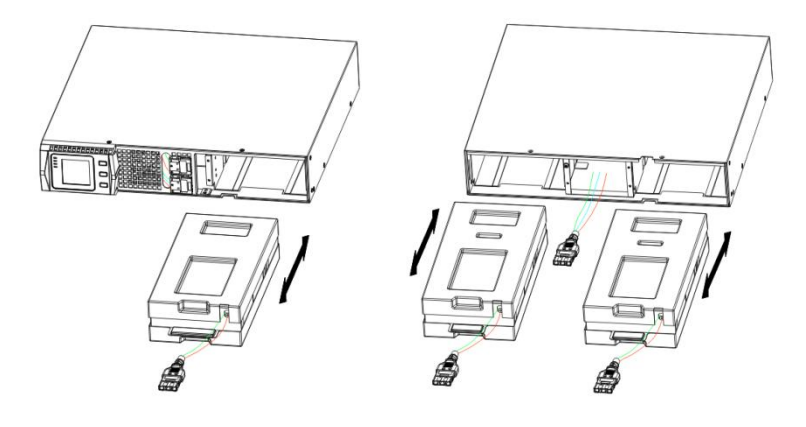

Рисунок 21 – Извлечение блока батарей

4. Держась за середину нового комплекта аккумуляторных батарей, вставьте его в отсек. После установки нового комплекта аккумуляторных батарей необходимо убедиться в том, что он полностью попал на полозья шасси, как это показано на рисунке 22.

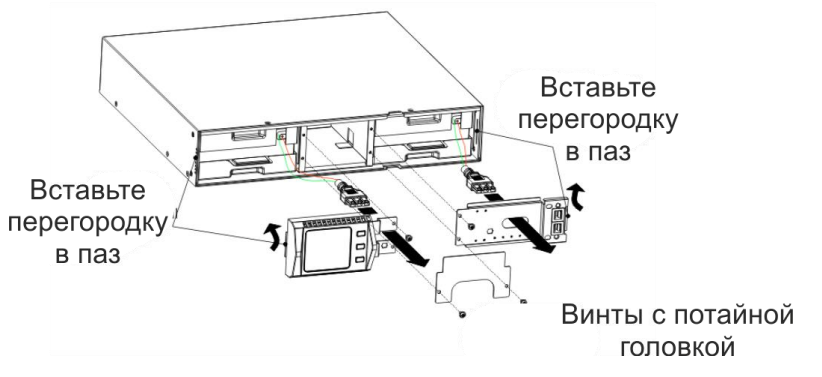

Рисунок 22 – Установка блока батарей

### **7.3.3 Тестирование новых аккумуляторных батарей**

Чтобы протестировать новые аккумуляторные батареи:

- 1. Подключите ИБП к сети электропитания на 48 часов, чтобы зарядить аккумуляторные батареи.
- 2. Включите ИБП, нажав комбинацию кнопок запуска.
- 3. Для запуска процедуры тестирования аккумуляторных батарей нажмите комбинацию кнопок тестирования аккумуляторных батарей (смотрите страницу 20 настоящего руководства).

Если аккумуляторные батареи полностью заряжены, ИБП находится в режиме нормальной работы (т.е. без активных предупреждающих сигналов) и байпасное напряжение находится в обычных пределах, ИБП запустит процесс тестирования аккумуляторных батарей.

Во время тестирования аккумуляторных батарей ИПБ переходит в режим питания от аккумуляторных батарей и разряжает аккумуляторные батареи в течение 10 секунд. После завершения тестирования светодиодные индикаторы на передней панели перестают мигать.

Утилизация использованных аккумуляторных батарей или ИБП.

Правила утилизации использованных аккумуляторных батарей или ИБП можно узнать в местном центре по утилизации и/или центре по переработке опасных отходов.

## **ПРЕДУПРЕЖДЕНИЕ**

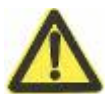

Запрещается утилизировать аккумуляторные батареи посредством сжигания. Аккумуляторные батареи могут взорваться. Утилизировать аккумуляторные батареи необходимо в соответствии с установленными правилами. Требования к утилизации устанавливаются местными нормами по утилизации. Запрещается вскрывать или деформировать аккумуляторные батареи. Из них может вытечь электролит – вещество, опасное при попадании на кожу и глаза. Электролит может быть токсичен.

## **ВНИМАНИЕ**

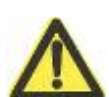

Запрещается выбрасывать ИБП или аккумуляторные батареи ИБП в баки для мусора. Продукт содержит герметизированные свинцовокислотные аккумуляторные батареи и должен быть утилизирован в соответствии с правилами. Более подробную информацию можно получить в местном центре по утилизации и/или центре по переработке опасных отходов

## **ВНИМАНИЕ**

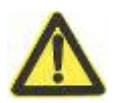

Запрещается выбрасывать электрическое или электронное оборудование в баки для мусора. Более подробную информацию и правила утилизации можно получить в местном центре по утилизации и/или центре по переработке опасных отходов.

## <span id="page-41-0"></span>**8 ТЕХНИЧЕСКИЕ ХАРАКТЕРИСТИКИ**

В этом разделе приведены следующие характеристики:

- Коммуникационные опции
- Список моделей
- Вес и габаритные размеры
- Входные и выходные электрические параметры
- Охрана окружающей среды и техника безопасности
- Аккумуляторные батареи

## Таблица 12 – Коммуникационные опции (все модели)

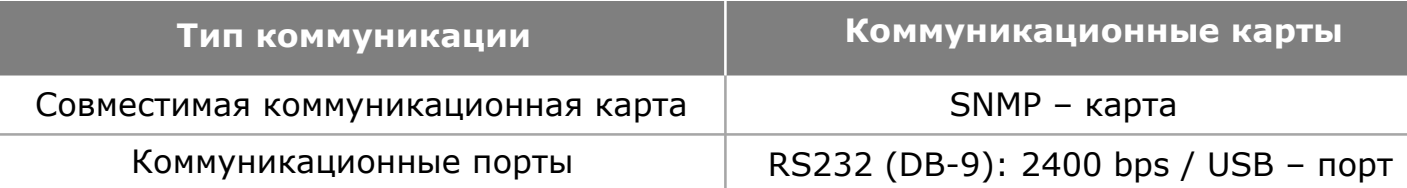

#### Таблица 13 – Модели ИБП

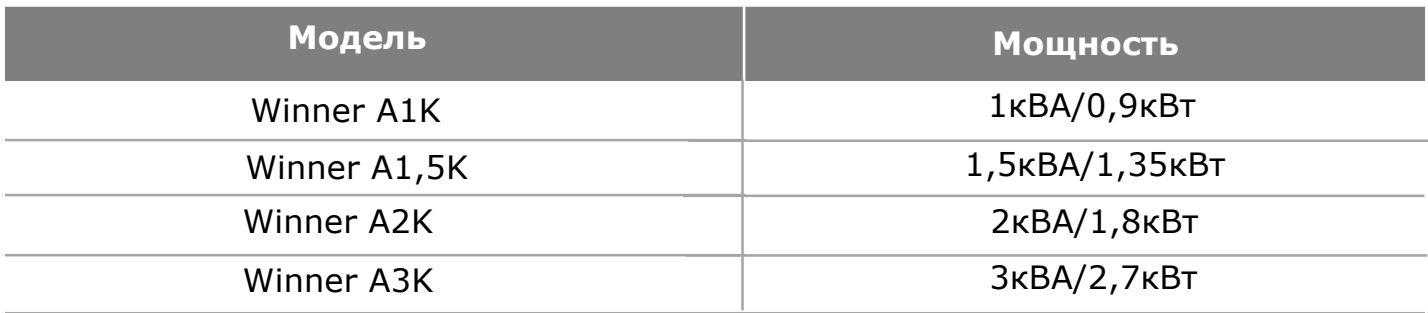

# Таблица 14 – Модели блоков батарей

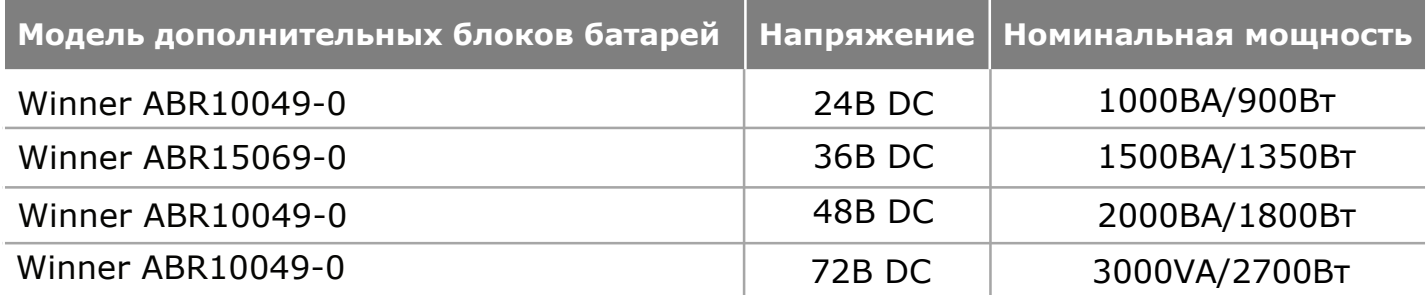

# Таблица 15 – Физические параметры ИБП и блоков батарей

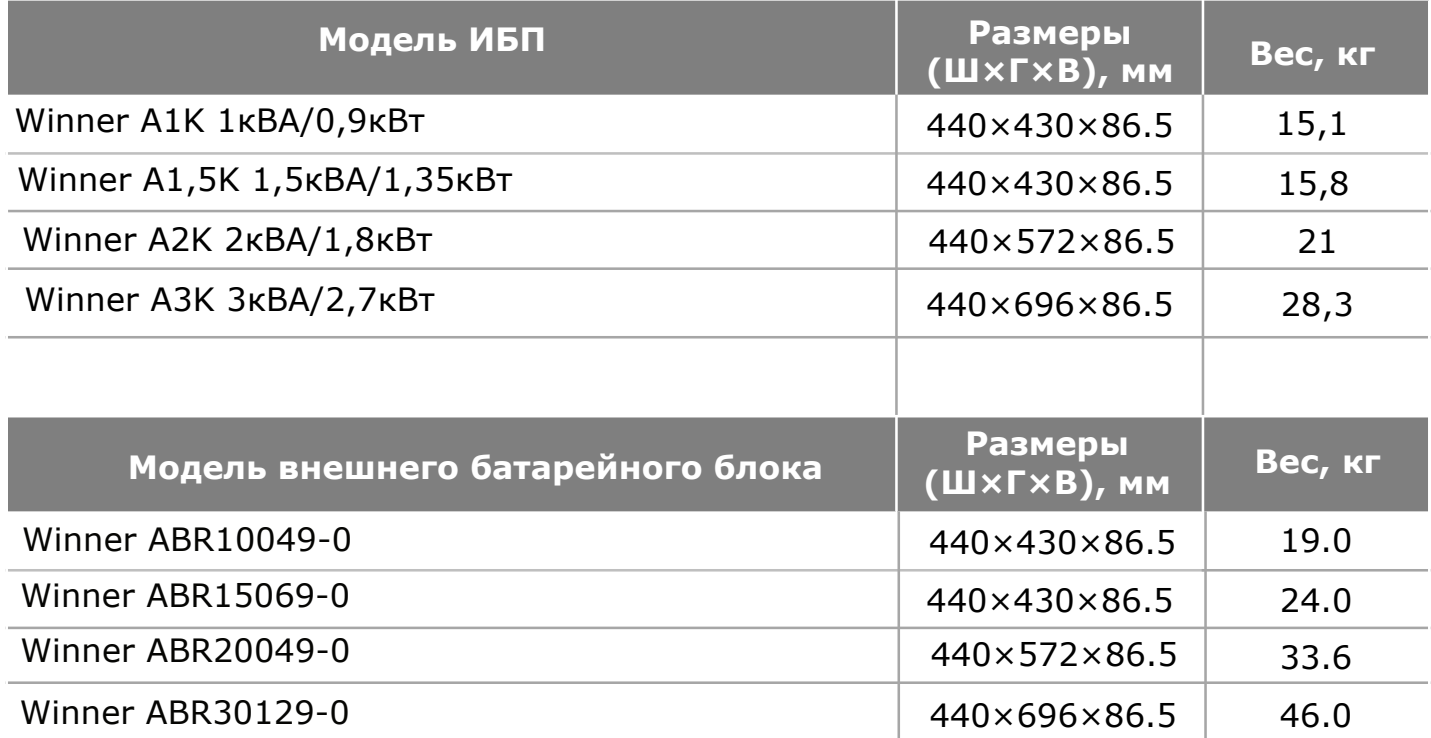

Таблица 16 – Входные параметры

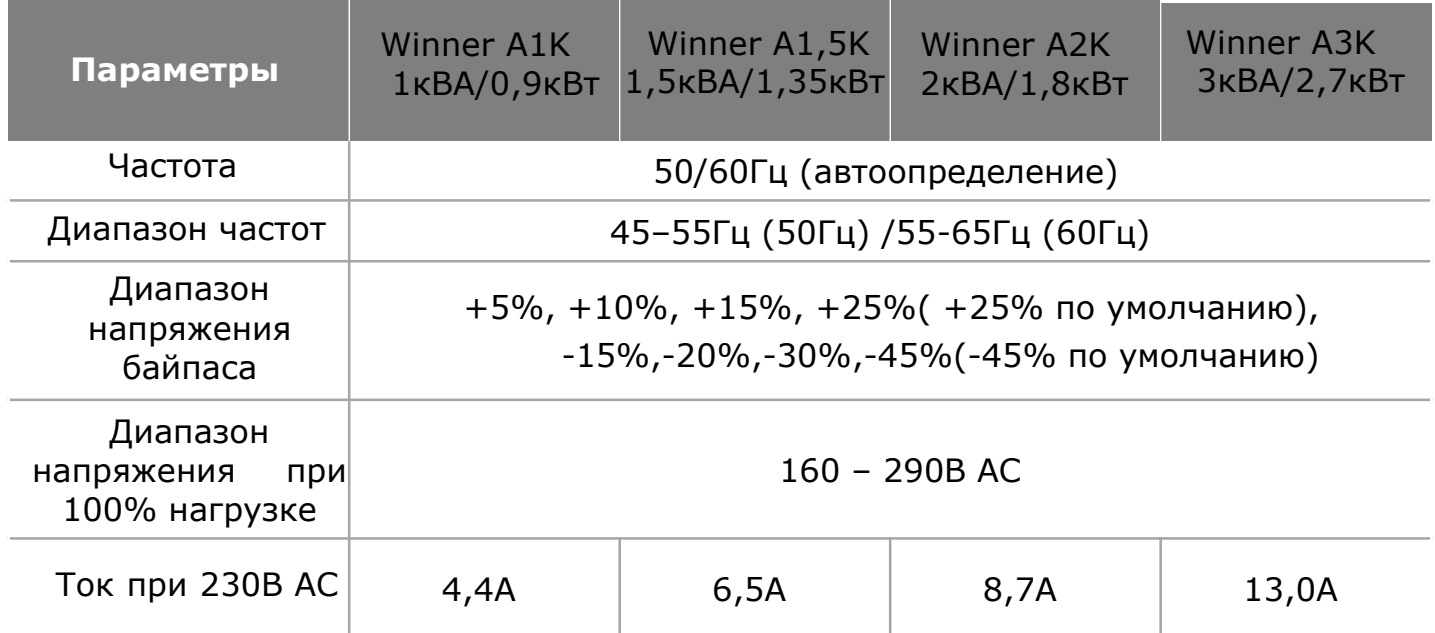

# Таблица 17 – Входные разъемы

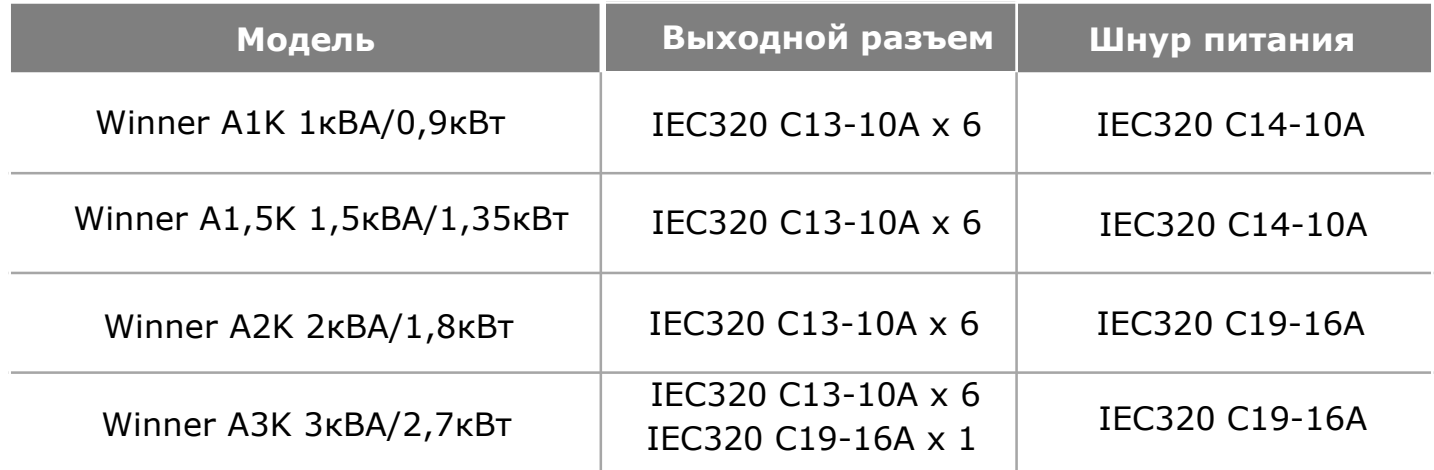

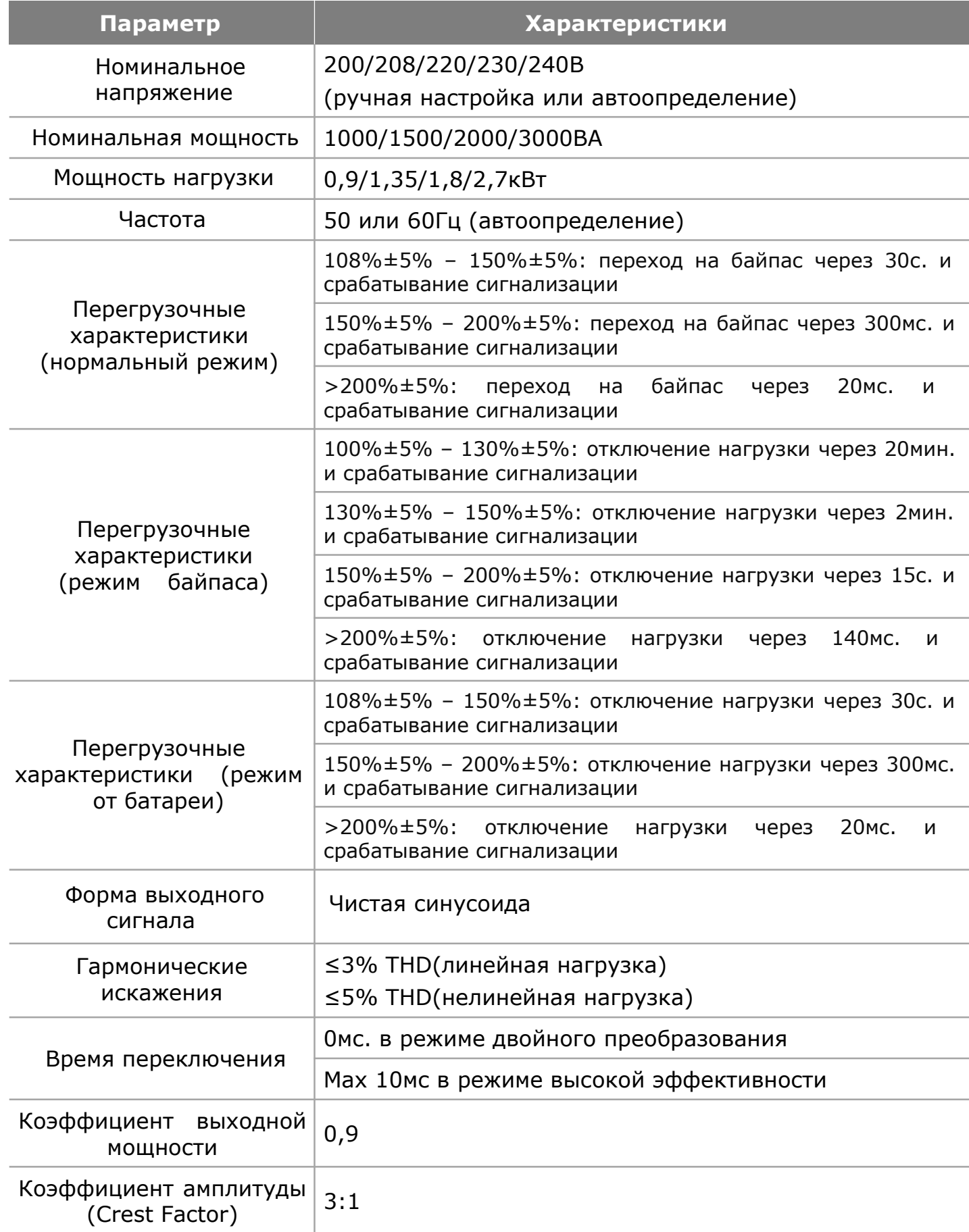

# Таблица 20 – Эксплуатационные характеристики (Все модели)

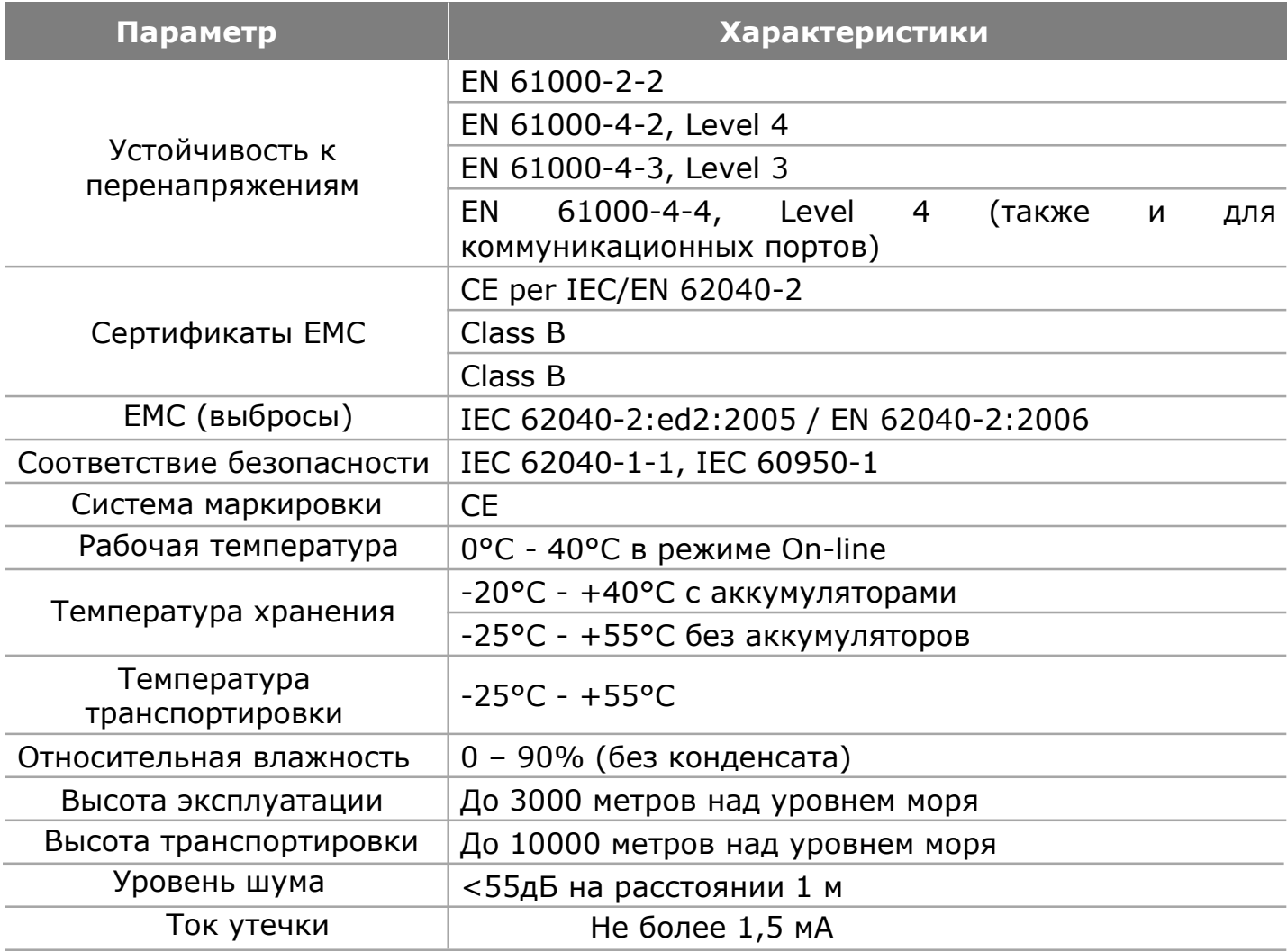

# Таблица 21 – Зарядный ток

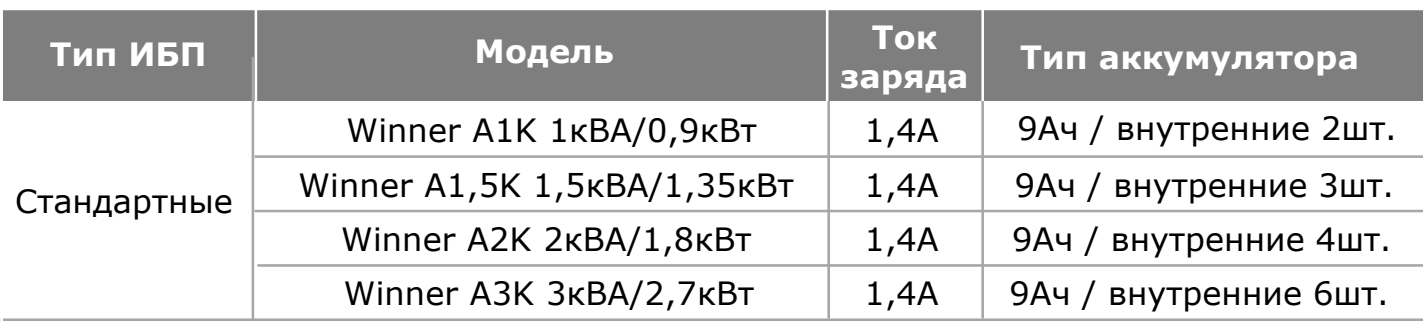

Таблица 22 – Время автономной работы ИБП при 100% нагрузке

| <b>Модель</b>              | <b>Внутренние</b><br>батареи | $+1$ Бл | $+2b$ л | +3 Бл  | +4 Бл         |
|----------------------------|------------------------------|---------|---------|--------|---------------|
| Winner A1K 1KBA/0,9KBT     | 4 мин                        | 15 мин  | 29 мин  | 44 мин | <b>60 мин</b> |
| Winner A1,5K1,5KBA/1,35KBT | 4 мин                        | 15 мин  | 29 мин  | 44 мин | <b>60 мин</b> |
| Winner A2K 2KBA/1,8KBT     | 4 мин                        | 15 мин  | 29 мин  | 44 мин | <b>60 мин</b> |
| Winner A3K 3KBA/2,7KBT     | 4 мин                        | 15 мин  | 29 мин  | 44 мин | <b>60 мин</b> |

Примечание: Время автономной работы ИБП является приблизительным и зависит от различных факторов.

#### Таблица 23 – Аккумуляторные батареи

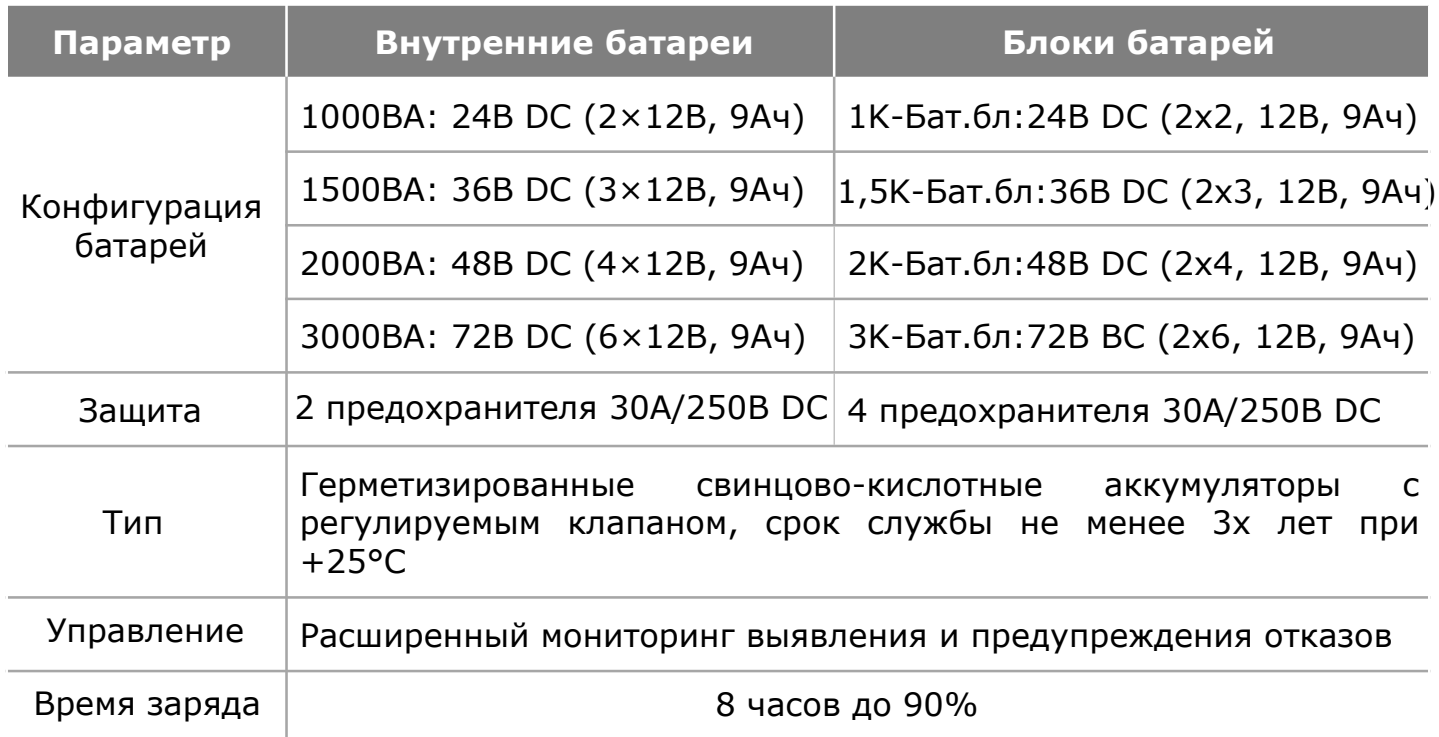

# <span id="page-47-0"></span>**9 ПОИСК И УСТРАНЕНИЕ НЕИСПРАВНОСТЕЙ**

 Следующая информация необходима пользователям в случае возникновения неполадок в работе ИБП. Пользователь может распознать, чем вызвана неисправность, внешними или внутренними факторами работы ИБП.

Включенный индикатор ошибки означает, что обнаружен сбой в работе ИБП.

Включенный звуковой сигнал означает, что необходимо обратить внимание на ИБП, если звуковой сигнал не прекращается долгое время, то это означает, что в оборудовании имеются значительные неполадки.

Если Вам необходима помощь, обращайтесь в службу нашей технической поддержки, для анализа вам необходимо предоставить следующую информацию: НОМЕР МОДЕЛИ ИБП и СЕРИЙНЫЙ НОМЕР

Дата, когда произошел сбой

Подробное описание проблемы (включая информацию об индикаторах ошибки на панели ИБП).

Ниже в таблице описаны некоторые ошибки и причины их возникновения.

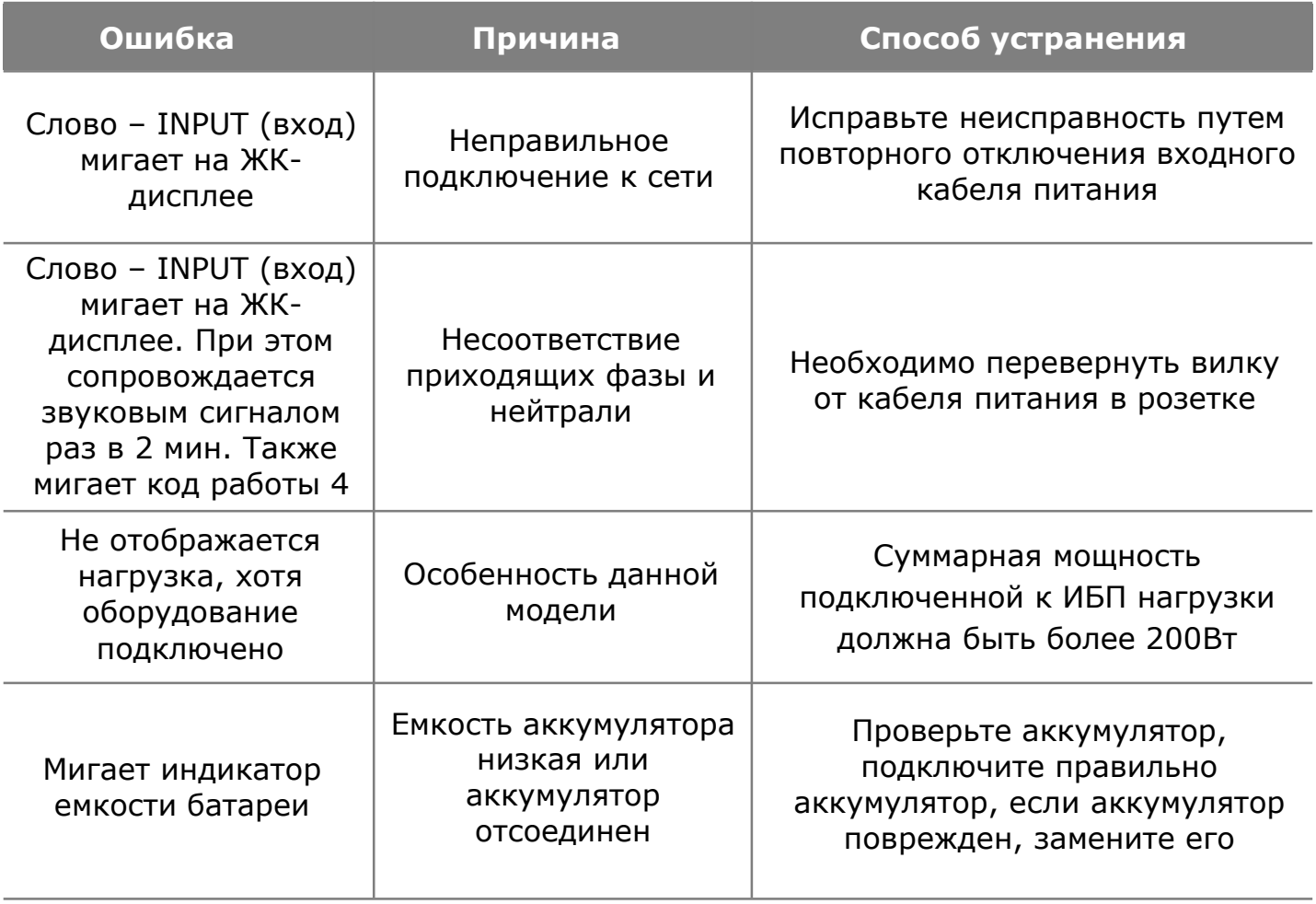

#### Таблица 24 – Ошибки и причины их возникновения

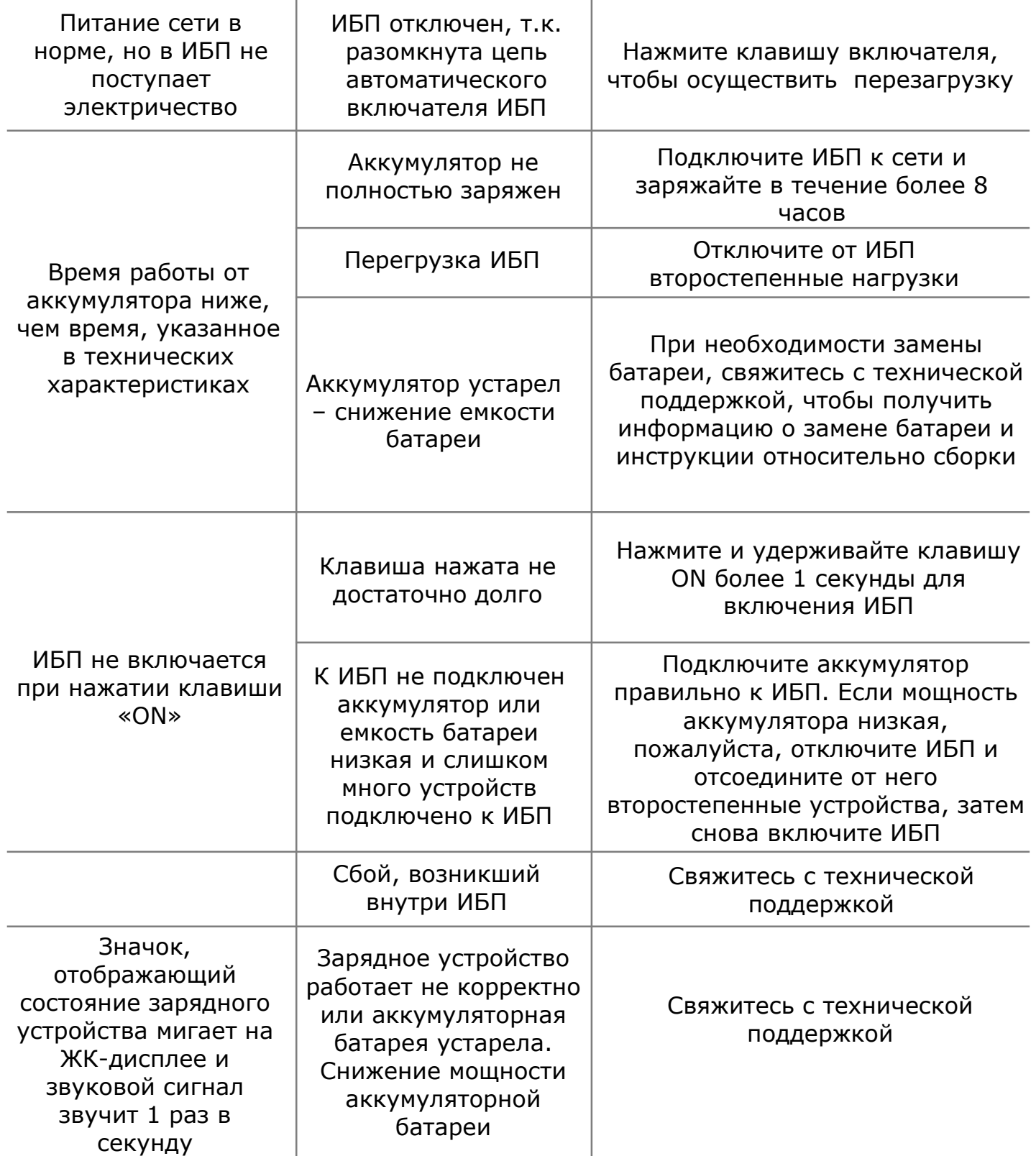

Таблица 25 – Коды предупреждений и сбоев

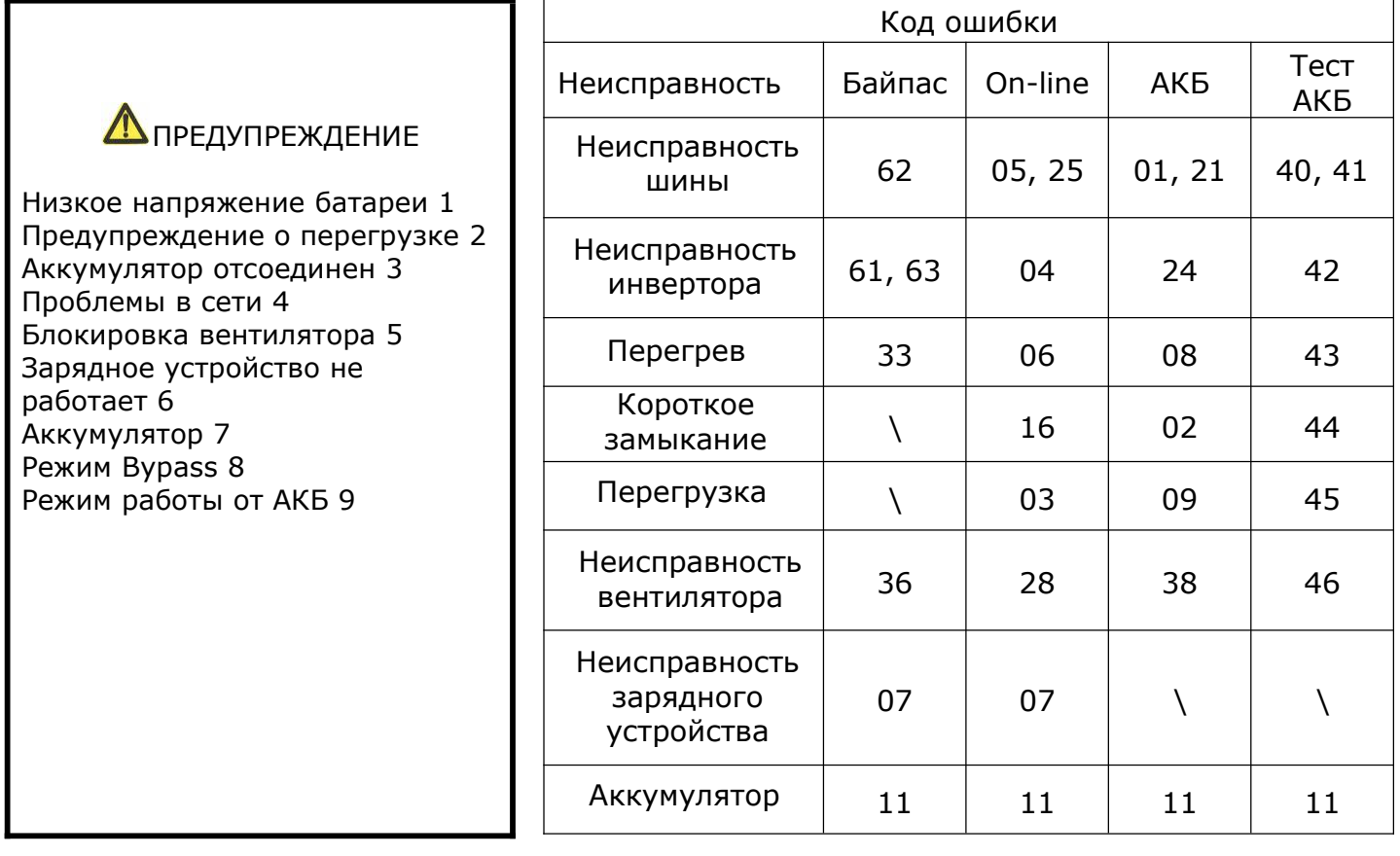

## <span id="page-50-0"></span>**10 ПРАВИЛА ХРАНЕНИЯ И ТРАНСПОРТИРОВКИ**

 При погрузке и транспортировке следует полностью исключить возможность механических повреждений и самопроизвольных перемещений изделий, положение упаковки должно соответствовать предупредительным обозначениям. Хранение изделия допускается в любом чистом, сухом помещении при условии предотвращения возможности попадания на изделие агрессивной среды и прямого солнечного света, температуре воздуха от - 40°С до +40°С и влажности воздуха до 95% без конденсата. Изделие должно храниться в заводской или аналогичной упаковке.